# **N**irMenu

| Administrate                                    | 4  |
|-------------------------------------------------|----|
|                                                 | 1  |
| Buy AirMenu Credits                             | 1  |
| User Groups and Privileges                      | 2  |
| • Owner                                         | 2  |
| Back Office                                     | 2  |
| Front Office                                    | 2  |
| • Warnings                                      | 2  |
| • Shared                                        | 2  |
| Allowed Panels                                  | 2  |
| <ul> <li>Show assigned tasks</li> </ul>         | 2  |
| Test your Business                              | 2  |
| Tablet                                          | 2  |
| Smartphone                                      | 2  |
|                                                 | 3  |
| Edit                                            | 3  |
| Business Data                                   | 3  |
|                                                 | 4  |
| Map Position                                    | 4  |
| Locations                                       | 5  |
| Menus                                           | 10 |
|                                                 | 10 |
|                                                 | 10 |
| Header, Footer, Fixed Items, Family             | 10 |
| Items, Family, Complex items, Info, Enterprises | 10 |
| Items, Family, Complex Items, Enterprises       | 12 |
| Family, Items, Complex Items, Enterprises       | 20 |
| Family, Items, Complex Item                     | 20 |
| Family                                          | 21 |
| Туре:                                           | 21 |
| Separate Order                                  | 21 |
| Only Stock                                      | 22 |
| Replace Booking                                 | 22 |
| Booking Choice:                                 | 22 |
| Ask Date                                        | 23 |
| Given Date                                      | 23 |
| Next Week Day                                   | 23 |
| Next Month Day                                  | 23 |
| Multiple Days                                   | 23 |
| Complex Items                                   | 23 |
|                                                 | 20 |

| Info                     | D                                                                 | 26  |
|--------------------------|-------------------------------------------------------------------|-----|
| Ent                      | terprise                                                          | 26  |
| Ent                      | terprise Link                                                     | 26  |
| ۰F                       | leader, Footer, Fixed Items                                       | 26  |
| Order I                  | Panels                                                            | 27  |
| Pai                      | nel with Maps                                                     | 27  |
| Orc                      | der History                                                       | 27  |
| Ар                       | anel of Clients with orders in progress.                          | 27  |
| Re                       | ception panel for orders.                                         | 27  |
| Re                       | ception panel for delivery requests.                              | 27  |
| Boo                      | oking panel.                                                      | 27  |
| Boa                      | arding Panel, simple panel.                                       | 28  |
| Fla                      | gs in the panels                                                  | 30  |
| Co                       | nfigurations in panels                                            | 41  |
|                          |                                                                   | 42  |
| Kin                      | d of panels                                                       | 42  |
| <ul> <li>Conf</li> </ul> | igurations                                                        | 42  |
| Aut                      | tomatic orders flux control                                       | 42  |
|                          |                                                                   | 45  |
|                          |                                                                   | 45  |
| Pa                       | yment methods and gateways                                        | 45  |
|                          |                                                                   | 47  |
| Boo                      | oking                                                             | 47  |
|                          |                                                                   | 51  |
| Orc                      | der numeration                                                    | 51  |
| Go                       | ogle cloud print access (Discontinued)                            | 51  |
| My                       | SMS                                                               | 51  |
| Use                      | e AirMenu Login                                                   | 51  |
| Me                       | nu language                                                       | 51  |
| QR coo                   | des                                                               | 51  |
|                          |                                                                   | 52  |
| Glossa                   | ıry                                                               | 52  |
| Forms                    | Editor                                                            | 52  |
|                          |                                                                   | 54  |
| Busine                   | ss Layout editor                                                  | 54  |
| CSS                      |                                                                   | 58  |
| Spe                      | ecial CSS Classes                                                 | 58  |
|                          |                                                                   | 60  |
| Javasc                   | ript                                                              | 61  |
|                          | Function name: window.orderItemsCountChanged(itemCount)           | 61  |
|                          | Function name: window.bodyStyleNameChanged(style)                 | 61  |
|                          | Function name:                                                    |     |
|                          | window.orderItemInserted(orderItemStructure,orderItemElemen<br>61 | lt) |

Function name: window.orderItemsTotalChanged=function(total)61 Function name: window.bookingPanelChanged=function() 62 Function name: window.bookingPanelChanged = function() 62 Function name: postMessageToParentWindow(String message)63 Function name: window.processPopupMessage = function(st,key) 63

|                                                       | 64 |
|-------------------------------------------------------|----|
| Utilities                                             | 64 |
| SmartPOS                                              | 65 |
| Read the Documentation here.                          | 65 |
| Server Scripts                                        | 66 |
| Flags                                                 | 66 |
| View Orders                                           | 66 |
| This option will open order panels to receive orders. | 66 |
| Orders Summary                                        | 67 |
| Reports                                               | 67 |
| Sales Tree                                            | 67 |
| Promotions                                            | 67 |
| Standard Promotions ( loyalty coupons, vouchers )     | 67 |
| Customer Card with Value. (Vouchers with value)       | 67 |
| Promotion options                                     | 68 |
| Marketing Campaign                                    | 75 |
| ADVANCED                                              | 75 |
| AirMenu Courier, Android                              | 77 |
| AirMenu Print, Android                                | 81 |
| Program                                               | 81 |
| Printer Script                                        | 87 |
| Printer Type                                          | 89 |
| AirMenu API                                           | 89 |

# **Technical Documentation**

This manual is intended to follow all AirMenu configurations options step-by-step and to describe its functionality succinctly. The best way to learn the system is to start using it. The functions become more and more intuitive as you move along.

Panels are the boxes you see below, such as 'Administrate'. There are further sub-panels within each panel. The panel names will be the headers of the following chapters.

| ∧irMenu                 |                     | e                       | 🖉 🐻 Rui Oliveira |
|-------------------------|---------------------|-------------------------|------------------|
| Casino Royale           | Esc61149? HR19bern  |                         |                  |
| Guardar                 | Nome                | Casino Royale           |                  |
|                         | Endereço            | Las Vegas               |                  |
| 😪 Administrar 🔹         | Código postal       | 0000                    |                  |
| ፰ Editar ▼              | Cidade              | Las Vegas               |                  |
| 👹 Testar Casino 🔹       | Email               | rui@airmenu.com         |                  |
| • Visualizar pedidos •  | Telefone            | 78687689698             |                  |
| 🚹 Resumo dos pedidos 🔹  | Número fiscal (NIF) | 69867896896             |                  |
| Promoções               | País                | United States (English) |                  |
| 🖽 Campanha de Marketing | Fuso horário        | America/Adak 🗸          |                  |

# Administrate

# **Buy AirMenu Credits**

AirMenu operates under several business models. This section can be used by an operator to buy ongoing credit for use of the AirMenu system and app under a credit-based model. If the operator is on a different business model, another payment method is required. If the model includes that users pay a fee for use of the system, that fee is collected within the app.

# **User Groups and Privileges**

Create all the user groups you need to manage your business. Each group can have different accesses and multiple users within it. The owner is allowed all access. Backoffice access allows the user to change configurations; Front Office allows the user to receive orders; Warning/Problem reports send email alerts. Shared is to be able to insert this enterprise inside other enterprises without giving the owner access.

**∧**irMenu 🐻 Rui Oliveira ← Back User Groups And Privile.. Casino Royale Name ۲ ۵. Owner Privileges - 69 1 • Owner Backoffice Owner Frontoffice Warning/Problem Report Franchise Ċ. Reports S Buy AirMenu Credits Shared 22: User Groups And Privile... Foreign users invisibility . X 🗸 ∧irMenu <u>л к</u> 🐻 Rui Oliveir ► User Groups And Pr ← Back Casino Royale Name ٢ ۵ Stuff Privileges 10 10 0wner Backoffice Stuff Frontoffice **~** Warning/Problem Report 🛛 Franchise Ċ. Reports S Buy AirMenu Credits Shared :2: User Groups And Privile... Allowed Panels All History Panel Clients Panel Map Panel Bar Kitchen Maintenance Security S a 510108555\_histo....pdf ^ Show All

Add emails to users within groups and AirMenu will send an email and prompt the user to complete the registration process.

- Owner
- Back Office
- Front Office
- Warnings
- Shared
- Allowed Panels
- Show assigned tasks

# **Test your Business**

# **Tablet**

This option simulates how the layout will look inside iPad and Android tablets.

# Smartphone

This option simulates how the layout will look inside iPhone and Android phones.

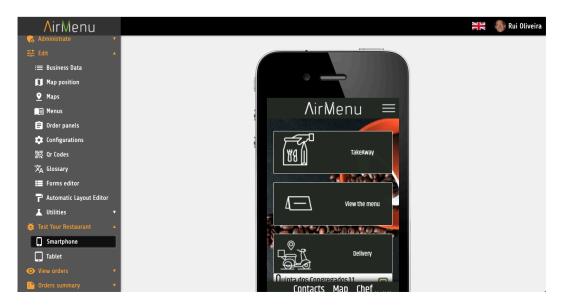

# Edit

| ∧irMenu                                                                                                    |                   |                                              |   |
|----------------------------------------------------------------------------------------------------|-------------------|----------------------------------------------|---|
| \$ Buy AirMenu Credits                                                                                                    |                   |                                              |   |
| 🚓 User Groups And Privile                                                                                                    | MENU              |                                              |   |
| ∃≓ Edit 🔺                                                                                                    | $\land$ $\land$   |                                              |   |
| i≡ Business Data                                                                                                    | <b>Nodee Mage</b> |                                              |   |
| 🚺 Map position                                                                                                    |                   |                                              |   |
| Maps     Maps     Map     Maps     Maps     Map |                   |                                              |   |
| 🗐 Menus                                                                                                    | Vame              | Restaurant Delivery                          |   |
| 🖹 Order panels                                                                                                    |                   |                                              |   |
| 🗘 Configurations                                                                                                    | Address           | Rua 1º de Dezembro 243 - Sala 33, Matosinhos |   |
| 器 Qr Codes                                                                                                    | Postal code       | 4450-227                                     |   |
| 文 <sub>A</sub> Glossary                                                                                                    | City              | Matosinhos                                   |   |
| 📰 Forms editor                                                                                                    | Email             | ruipaulogo@gmail.com                         |   |
| P Automatic Layout Editor                                                                                                    | Phone             | +351936169632                                |   |
| 👗 Utilities 🔹 🕇                                                                                                    | Fax Number        | 999999999                                    |   |
| 🐞 Test Your Restaurant 🔺                                                                                                    | Country           | United States (English)                      | - |
| C Smartphone                                                                                                    | Fime/Zone         | America/Detroit ~                            | / |

# **Business Data**

Here you will insert all the basic data about your business. A personalized URL is created to test your business easily. This URL is also created as <u>airmenu.com/enterprisename</u> and available so users can order from their computers as well as from their mobile devices. It is not published on the app until the publish button is clicked.

In the United States, please ignore 'fiscal number'.

| <mark>∧</mark> irMenu |                 |                         | 😫 🚳 Rui Oliveira |
|-----------------------|-----------------|-------------------------|------------------|
| Casino Royale         | CIGONSE TATALES |                         |                  |
| Save                  | Name            | Casino Royale           |                  |
|                       | Address         | Las Vegas               |                  |
| ← Administrate ▼      | Postal code     | 0000                    |                  |
| 菲 Edit 🔺              | City            | Las Vegas               |                  |
| i≡ Business Data      | Email           | rui@airmenu.com         |                  |
| 🚺 Map position        | Phone           | 78687689698             |                  |
| <u> </u>              | Tax Number      | 69867896896             |                  |
| 💼 Menus               | Country         | United States (English) |                  |
| 🖹 Order panels        | Time/Zone       | America/Adak            |                  |
| 🛱 Configurations      |                 |                         |                  |

# **Map Position**

Position your business in the correct location so your customers can find you more easily. This will tell them how far they are from your location.

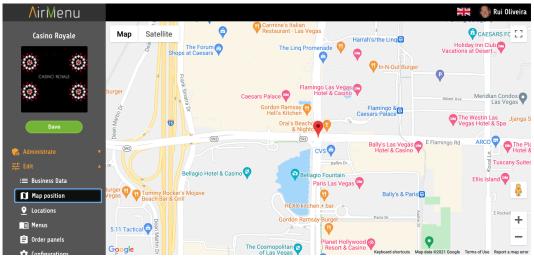

# **Locations**

Here you configure the locations from which customers can place and/or receive orders, and also reserve seats, tables, or other unique designated items. Each unique seat is given a specific number and also assigned a QR code. Users can scan the QR code at the site at their seat and receive the appropriate menu of items available to them at that exact seat; or users can open the app, choose their seat and proceed in the same way.

The locations can be 'indoor' or 'outdoor'. For 'indoor' locations, AirMenu generates a QR Code for each location created. Examples of 'indoor' venues can be restaurant tables and individual seats at a table, slot machines, rooms within a building, and individual machines within a factory. For "external" sites, you must draw the locations. Examples of 'outdoor' sites can be a city, a company, etc.

The creation of locations is an essential point for the operation of AirMenu. Creating a defined and numbered location allows you to change the menu that the customer will see based on that exact location (a bar menu vs. a restaurant menu, for instance) and at the same time create different actions for what will happen to a request.

It is possible for those who live in Omaha when entering AirMenu to see the price of Coca-Cola at \$1 whereas the price could be \$2 in San Francisco, or the bar seats could have happy hour prices on some or all items while the restaurant seats have regular prices.

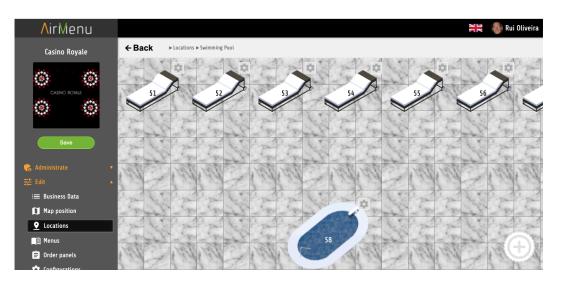

Reservations and sales can still be made without location enabled.

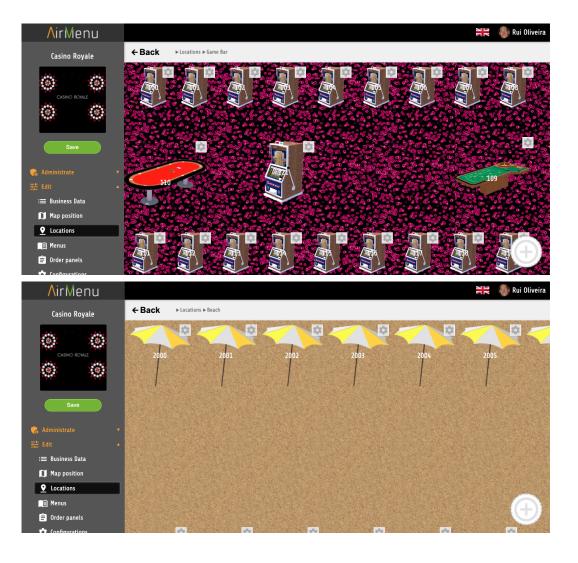

*It's also possible to show the location map to the customer so he can choose. Locations can be reserved with flux control in the configurations.* 

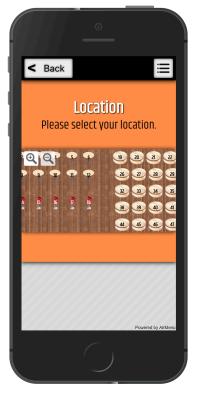

To configure, using the drop-down, menu, change Type from List to Position.

| Casino Royale     Casino Royale     Casino Royale     Casino Royale     Casino Royale     Casino Royale     Casino Royale     Casino Royale     Casino Royale     Swo     Swo     Beach     English     Beach     Image     Image     Cotations     Cotations     Image     Cotations     Image     Cotations     Image     Image                                                                                                    | <b>/</b> irMenu        |                                | Rui Oliveira |
|----------------------------------------------------------------------------------------------------|------------------------|--------------------------------|--------------|
| Save   Beach   Constraint     Beach   Beach   Type   Locations     Game Room 1     Swimming Pool     Swimming Pool                                                                                                    | Casino Royale          | ← Back ► Locations             |              |
| Save<br>Save<br>Administrate<br>Business Data<br>I Map position<br>♀ Locations<br>Swimming Pool                                                                                                    | Ouro doue<br>Ouro doue | Room<br>English                | den          |
| Swimming Pool       Image: Choose image       Image: Choose image |                        | Beach<br>Type List<br>Position |              |
| Image: Business Data     Game Room 1     Swimming Pool       Image: Description     Image: Description     Image: Description       Image: Description     Image: Description     Image: Description                                                                                                    | ÷<br>註 Edit ▲          |                                | (A           |
|                                                                                                    | ≔ Business Data        | Game Room 1                    | Pool         |
| Order panels                                                                                                    | Menus                  |                                | $\bigcirc$   |

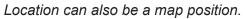

| ∧irMenu                       |                                                        | Rui Oliveira 🖓 层                                                                                                    |
|-------------------------------|--------------------------------------------------------|----------------------------------------------------------------------------------------------------|
| London Coffee                 | ← Back ► Rooms                                         |                                                                                                    |
|                               |                                                        |                                                                                                    |
| London                        |                                                        |                                                                                                    |
| Festival<br>Lite Antimi       |                                                        |                                                                                                    |
|                               |                                                        | Terrace                                                                                                    |
|                               |                                                        |                                                                                                    |
|                               |                                                        | Matosinhos                                                                                                    |
|                               |                                                        |                                                                                                    |
|                               | Room 3D Division Division Terrace                      | Map                                                                                                    |
| <u> </u>                      |                                                        |                                                                                                    |
| Menus                         |                                                        |                                                                                                    |
| 🖨 Order panels                |                                                        |                                                                                                    |
|                               |                                                        |                                                                                                    |
| <mark>∧</mark> irMenu         |                                                        | Rui Oliveira                                                                                                    |
| London Coffee                 | ← Back ► Rooms ► Map 1                                 | Available  Point                                                                                                    |
|                               | Map Satellite                                          | English                                                                                                    |
| The don                       | Tcgl Terminal De Carga Geral E De                      | [P] Parque Manuar                                                                                                    |
| Coffee                        | AV. Eng. Duarte Pacheco Senhor de Matosinh             | Point Parqui                                                                                                    |
|                               |                                                        | WITCH VARIAGE                                                                                                    |
| Save                          |                                                        | overlapped         Choose this           Always ask user         Region type           Choose nearest (linear distance)         B |
|                               | B Ren                                                  | Ed Choose nearest (driving distance)                                                                                              |
| G Administrate 🔹              |                                                        | Ask nearest per type (linear distance)                                                                                            |
| ਤ≓ Edit ▲<br>i≡ Business Data | Central Churrasco                                      | Color Choose this (Level 1)<br>Choose this (Level 2)                                                                              |
| Map position                  | de Matosinhos<br>taurante O Valentim<br>Brito Capelo M | Rotation Choose this ( Level 3)<br>Choose this ( Level 4)                                                                         |
|                               | Brito Capelo M                                         | Flip D                                                                                                    |
| 🗐 Menus                       | eia-Nau Matosinhos 😗                                   | horizontally       Flip vertically                                                                                                |
| 🖨 Order panels                | Googlesstaurante Lage                                  | I S S S S S S S S S S S S S S S S S S S                                                                                           |
| Of Configurations             |                                                        | genns or Use Report a map error                                                                                                   |

You can use this option in case maps are overlapped and AirMenu needs to decide which Map is the one.

This representation will appear in the browser, in the order receiving panels, and in the client phone when ordering.

## **Menus**

This is the most important feature of AirMenu. 90% of the configurations are inside this option. The layout described in this tutorial is our standard layout but it can be customized easily to your requirements.

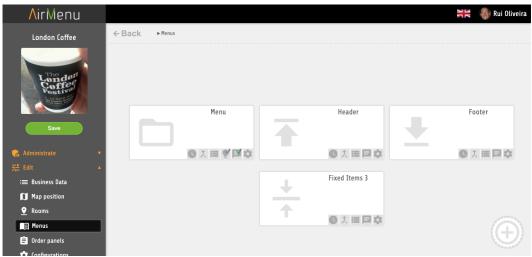

# Header, Footer, Fixed Items, Family

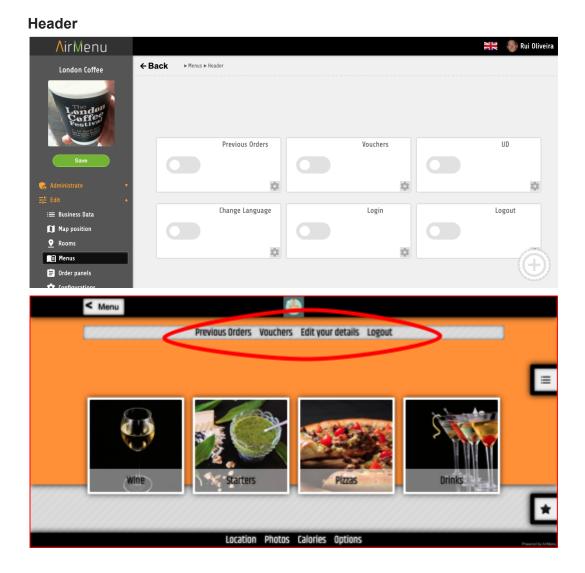

#### Footer

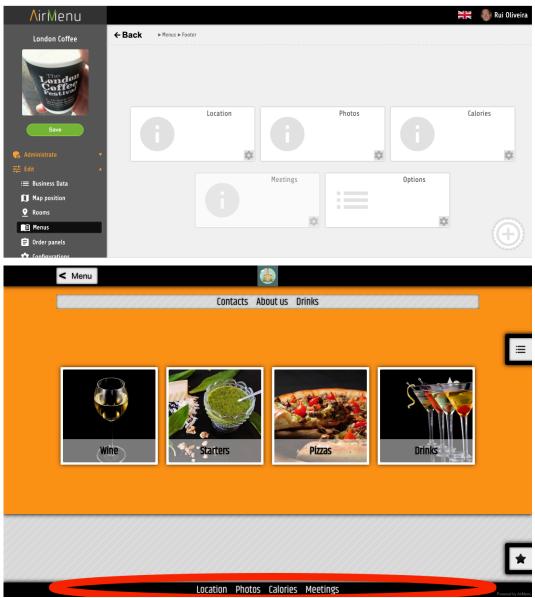

#### Families

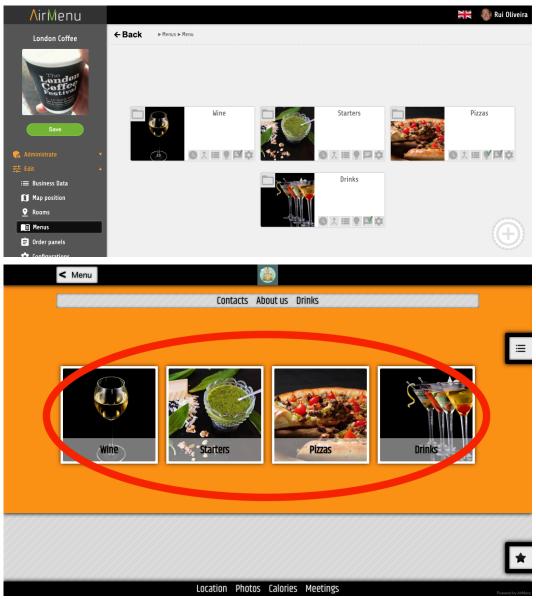

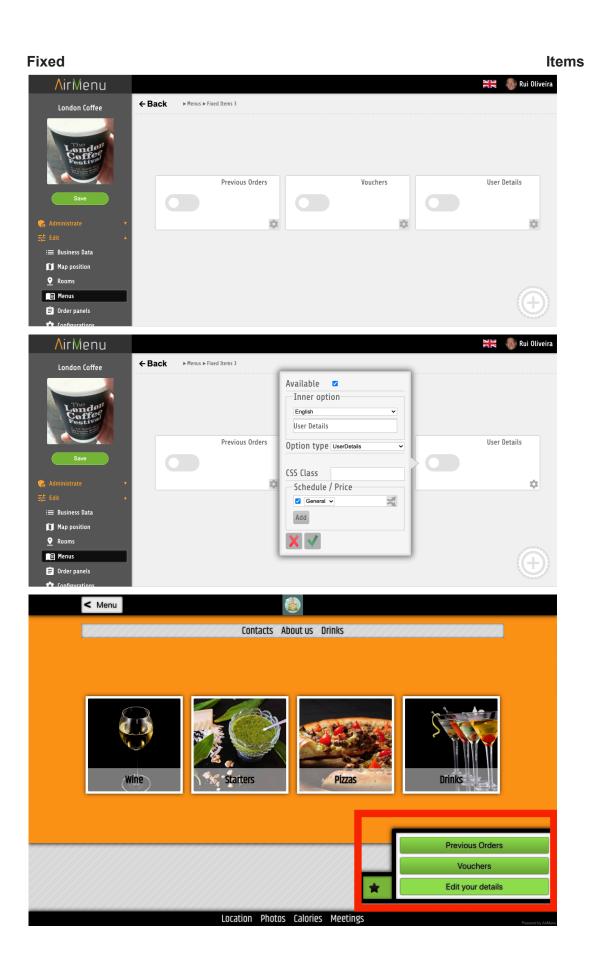

# Items, Family, Complex items, Info, Enterprises

#### Configurations

| AirMenu                                                                                                    | ← Back ► Menus ► Menu | Available  Family Family Kine Description                 | Rui Oliveira                            |
|----------------------------------------------------------------------------------------------------|-----------------------|-----------------------------------------------------------|-----------------------------------------|
| Sove<br>Administrate •                                                                                                    | Wine                  | HTML<br>Image<br>Choose image                             | Pizzas                                  |
| <ul> <li>          Rooms      <li>         Menus         Order panels      </li> <li>         Order ganels      </li> <li>         Order ganels      </li> <li> </li> <li>         Order ganels      </li> <li> </li> <li> </li> <li> </li> <li>         Order ganels      </li> <li> </li> <li> </li> <li> </li> <li> </li> <li> </li> <li>         &lt;</li></li></ul> |                       | PLU/POS<br>Code<br>Allowed Groups<br>Add<br>Denied Groups | Pizza Pack<br>£5.00<br>10% Tax<br>£5.00 |

#### Title

Description

- Text
- Html

#### Image PLU / POS Code

This "code" is used only when submitting items to the scripts for integrations. It can also be used to show some supplementary information about the item.

#### Groups

Groups of persons created in the "admin" section can be used to restrict access to items.

- Allowed
- Denied

#### CSS Class

It can be used to change the layout.

#### Schedule / Price / Locations

Here you can define where and at what time the items/families... will be available and at what price. Here you can define that an entire family will only be available Sunday, or in New York City...

| <b>∧</b> irMenu                                                                                                    |                                                                     | 0                                                                                                    | 36 | \delta Rui Oliveira |
|----------------------------------------------------------------------------------------------------|---------------------------------------------------------------------|----------------------------------------------------------------------------------------------------|----|---------------------|
| London Coffee                                                                                                    | ← Back > Menus > Menu > kline                                       | Available  Item Enginh Chenin Blanc Description                                                                                                    |    |                     |
| Save                                                                                                    | Chenin Blanc<br>£10.00 (<br>(1) (1) (1) (1) (1) (1) (1) (1) (1) (1) | HIML                                                                                                    |    |                     |
| 定 Edit ・<br>単 Business Data<br>単 Map position<br>・ Reons<br>・<br>の Reons<br>・<br>の Coder panels<br>・<br>の Coder ganels<br>・<br>の Coder Santa<br>・<br>していたま<br>・<br>していたま<br>・<br>していたま<br>・<br>していたま<br>・<br>・<br>・<br>・<br>・<br>・<br>・<br>・<br>・<br>・<br>・<br>・<br>・ |                                                                     | PLU/PDS Code<br>Max<br>Qty/Order<br>CSS Class<br>Schedule / Price<br>Sman bar and bar<br>Add<br>Tax (%) 0<br>One Click<br>Confirmation Aways<br>Automatic<br>No |    | )<br>•              |

Edit

Title Time Hours Weekday Locations

- Propagate
- Trash

#### Invisible

Use this option to do some configurations not visible to the users. It's very useful if you need to add a tax to a group of items...You can do this by inserting an automatic item inside this family.

#### Opened

The items inside this family will become visible. The title will be visible.

# Items, Family, Complex Items, Enterprises

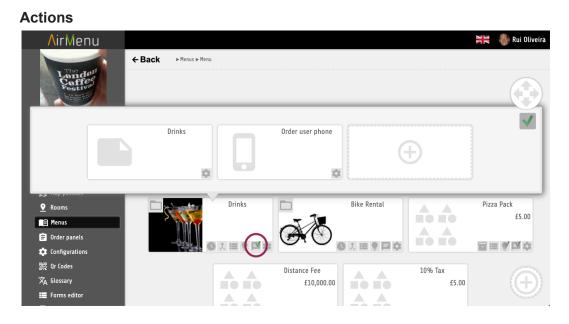

Here you can define where to send orders when a user places an order. You can add actions in families or enterprises affecting all items inside. You can also add actions directly to one Item.

#### WHERE will this action be sent...

Send Email. Send SMS. Send Notification. Send to the Post-It Panel. Send to the task Panel. Send to the Printer. Send to the Script to be run locally. (SmartPos needs to be Installed in the enterprise computer) Send to the Server Script

#### WHEN will this action happen?

when closing When closing an order.

#### when exporting

When exporting an order to the API.

#### When booking

When booking an order. This could be days before the order date.

#### When ordering

When ordering. This will not happen if you are booking.

When canceling

When canceling an order.

When preparing a booked order

Sometime before the booking hours. You can configure this in the configurations: "Notification offset time".

when activating flag

You will see a list of the flags configured in the order panels. when starting flag

You will see a list of the flags configured in the order panels. when pausing flag

You will see a list of the flags configured in the order panels.

#### when payingOrder

This will be activated during the payment process if the payment method needs to send some action to the customer to finish the payment.

# Family, Items, Complex Items, Enterprises

#### Configure Item Form

| <b>/</b> irMenu             |                       |                                                    |          | 🛛 Rui Oliveira |
|-----------------------------|-----------------------|----------------------------------------------------|----------|----------------|
|                             | ← Back ► Menus ► Menu | Language English                                   | ~        |                |
| Longon<br>Coffee<br>Pestive |                       | Form<br>Title Wine Observations<br>Form Validation |          |                |
| Save                        | Wine                  | Validation type No Validation                      | Pizza:   | s              |
| 💤 Edit 🔹 🔺                  |                       | Title Obs<br>Field type Text                       | X ≡ 9    |                |
| Map position                |                       | Key obs                                            |          |                |
|                             | Drinks                | Default value                                      | Pizza Pa |                |
| Menus                       |                       | Required 🗳                                         |          | £5.00          |
| 🖨 Order panels              |                       | Persist 🗳                                          |          | of the last    |
| 🔅 Configurations            | 0 x = 2 = ¢           | Edit mode Both                                     |          |                |
| 器 Qr Codes                  |                       |                                                    |          |                |
| 🗙 Glossary                  |                       |                                                    |          | $(\mathbf{+})$ |
| E Forms editor              |                       |                                                    |          |                |

Ask some questions to the users when they place an order for a specific item. These options will be visible for all items inside this item.

# Family, Items, Complex Item

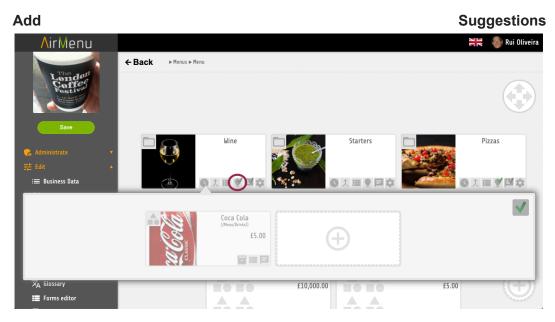

Easily show other suggestions to the items your customer is choosing. If a pizza is ordered, a beverage suggestion is possible; if a beverage is ordered, chips or nuts could be recommended.

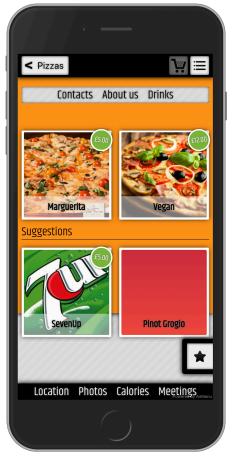

# Family

#### Propagation

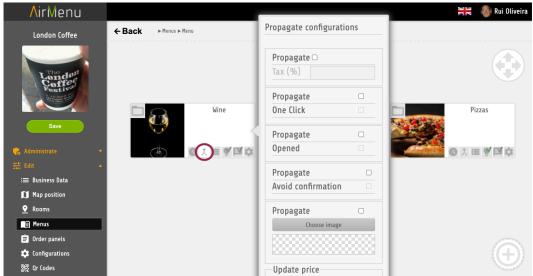

This option is only to facilitate some changes in the Menu. If you want to increase 10% to all prices you can use this. You can propagate changes to the next level or to the full menu.

- Tax One-Click Opened Avoid Confirmation Image Price Propagation Type Next Level
- All Levels

#### Partial Booking

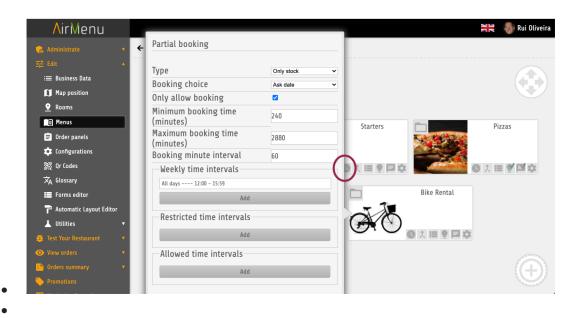

 This option can be used in conjunction with the availability of an item. For example, if there are fifty bicycles available for rent, the system can stop allowing orders when fifty bicycles have been reserved for a specific time pExampleeriod. It allows you to reserve an item for a specific date or request an item from a limited quantity, like twenty loaves of rye bread at a bakery.

| Con              | tacts About us Dri                     | inks                           |
|------------------|----------------------------------------|--------------------------------|
|                  | London Coffee<br>I want to book your o | order?                         |
| No, order now    |                                        |                                |
| Yes, for a giver | time                                   |                                |
| End              |                                        |                                |
| Day              |                                        |                                |
| Time             | Today<br>18 : 15                       |                                |
|                  |                                        |                                |
| Conti            | nue                                    | t                              |
| Location         | Photos Calories                        | Meetings<br>Foweres by AirMenu |
|                  |                                        |                                |

#### Type:

#### • Separate Order

 This is the more complex type of partial booking. It will create different orders, each one for each day. To use this option you will need to create a special Item. Use this URL to allow that:

https://www.airmenu.com/Configure.html?allowSystemCredit&locale=en

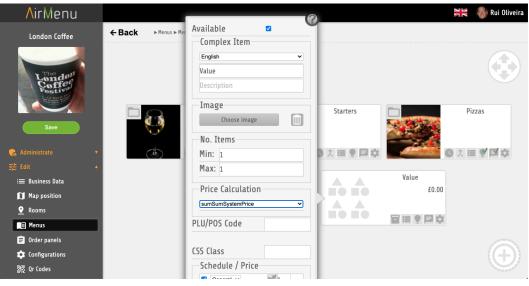

After that you will need to create a ComplexItem type sumSumSytemPrice.

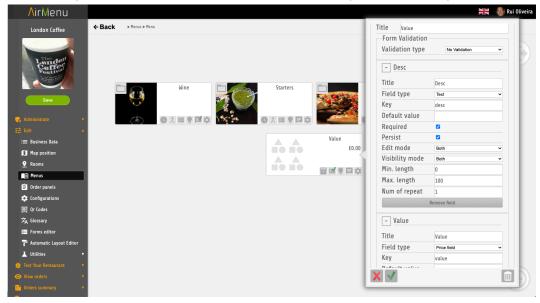

Also, add a formulary with these keys.

After doing this you will get one order type "On Booking" every day, without prices, but with all items, and one other order "On Order" with price and without items on the day the order was placed.

- Only Stock
  - Similar to the option above but will not separate the order. It will only validate if the stock of the items is valid for the different days of the order.

#### Replace Booking

• Will only allow one date, that will replace the original order date.

#### Booking Choice:

- Ask Date
- Given Date
- Next Week Day
- Next Month Day
- Multiple Days
  - Only available if you choose Separate order.

## **Complex Items**

#### Configurations

Complex items should be used if you need to create wizards like McDonalds combination-item Menus. They can also be used when you need complex price formulas. To create wizards you should insert complex items inside complex items.

#### Example:

Let's create a Menu to ask for Drinks and Pizza at the final price of 5 Euros. This assumes that you already have a Drinks family with drinks items inside and a Pizza family with Pizza items inside.

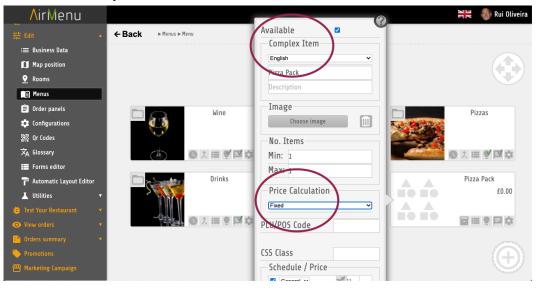

#### Another example:

I Want to sell 2 pizzas at the price of one, but the customer will pay for the more expensive pizza.

| <b>∧</b> irMenu                                        |                             |                   | Rui Oliveira                  |
|--------------------------------------------------------|-----------------------------|-------------------|-------------------------------|
|                                                        | ← Back ► Menus ► Menu       | Available 🛛       |                               |
| :≡ Business Data                                       |                             | Complex Item      |                               |
|                                                        |                             | English           |                               |
| Map position                                           |                             | Pieza Pack        |                               |
|                                                        |                             | Description       |                               |
| 📺 Menus                                                |                             |                   |                               |
| 😑 Order panels                                         | Win                         | Image             | Pizzas                        |
| 🔅 Configurations                                       |                             | Choose image      |                               |
| 矖 Qr Codes                                             |                             | No. Items         |                               |
| 🗙 Glossary                                             |                             | Min: 2            | C ↓ = ♥ P ↓                   |
| Forms editor                                           |                             |                   |                               |
| <br>P Automatic Layout Editor                          | Drin                        | ks Max: 2         | Pizza Pack                    |
| L Utilities                                            |                             | Price Calculation | £5.00                         |
|                                                        |                             | Max               |                               |
| 🍯 Test Your Restaurant 🔹                               |                             |                   |                               |
| O View orders 🔹                                        |                             | PLU/POS Code      |                               |
| 📫 Orders summary 🔹 🔻                                   |                             |                   |                               |
| 🐤 Promotions                                           |                             | CSS Class         | ( <del>(+</del> ))            |
| 💾 Marketing Campaign                                   |                             | Schedule / Price  |                               |
|                                                        |                             |                   |                               |
| AirMenu                                                |                             |                   |                               |
| The day                                                | ▶ Menus ▶ Menu ▶ Pizza Pack |                   | Available Complex Item        |
| Coffee                                                 |                             |                   | English                       |
|                                                        |                             |                   | Choose Your Second Pizza      |
| Save                                                   |                             |                   | Description                   |
|                                                        |                             | Choose your First | Choose Your Second            |
| 😪 Administrate 🔹 🔻                                     |                             | Pizza             | Pizza Choose image            |
| ∰ Edit ▲                                               |                             | ±0.00             | f0.00 No. Items               |
| := Business Data                                       |                             |                   | 目口の   Min: 1                  |
|                                                        |                             |                   | Max: 1                        |
| Menus                                                  |                             |                   | Price Calculation             |
| 🖹 Order panels                                         |                             |                   | (Sum v                        |
| Configurations                                         |                             |                   | PLU/POS Code                  |
| 騣 Qr Codes<br>文A Glossary                              |                             |                   |                               |
| →A Glossary                                            |                             |                   | CSS Class<br>Schedule / Price |
| T Automatic Layout Editor                              |                             |                   | General V                     |
| 👗 Utilities 🔹                                          |                             |                   | Add                           |
| 👹 Test Your Restaurant 🔹 🔻                             |                             |                   | Tax (%) 0                     |
| View orders                                            |                             |                   | No wizard                     |
| <ul> <li>Orders summary</li> <li>Promotions</li> </ul> |                             |                   | Avoid confirmation 🗆          |
| Marketing Campaign                                     |                             |                   | Automatic                     |

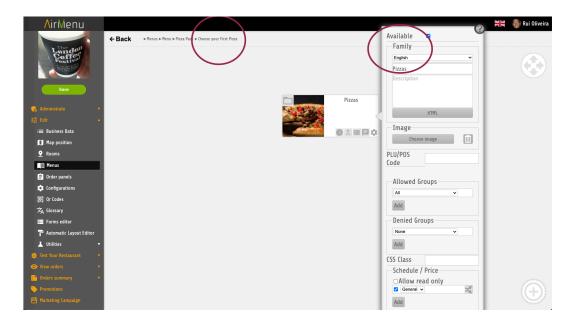

Another example:

Automatically add a \$1 /mile if the distance from the customer home is more than 10 km.

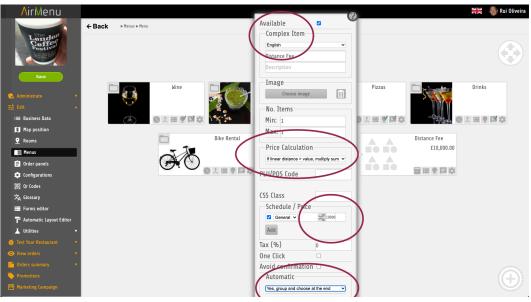

The item will be inserted automatically into the order.

| ∧irMenu                                                       |                                    |           | 0                                                  | 🗮 🌒 Rui Oliveira  |
|---------------------------------------------------------------|------------------------------------|-----------|----------------------------------------------------|-------------------|
| Longon<br>Conferences                                         | ← Back → Menus Menu > Distance Fee | (         | Available<br>Item<br>English<br>Fee<br>Description |                   |
| <ul> <li>G Administrate</li> <li>▼</li> <li>幸 Edit</li> </ul> |                                    | Fee £0.00 | HTML                                               |                   |
| :≡ Business Data                                              |                                    |           | Image<br>Choose image                              |                   |
| 🚺 Map position                                                |                                    |           |                                                    |                   |
| <b>?</b> Rooms                                                |                                    |           | PLU/POS                                            |                   |
| 🗐 Menus                                                       |                                    |           | Code                                               |                   |
| 🚊 Order panels                                                |                                    |           | Max Qty 9999                                       |                   |
| 🔅 Configurations                                              |                                    |           | CSS Class                                          |                   |
| 器 Qr Codes                                                    |                                    |           | Schedule / Price                                   |                   |
| 文 <sub>A</sub> Glossary                                       |                                    |           | General 0.001                                      |                   |
| Forms editor                                                  |                                    |           |                                                    |                   |
| 🕆 Automatic Layout Editor                                     |                                    |           | Add                                                |                   |
| 👗 Utilities 🔹 🔻                                               |                                    |           | Tax (%) 0                                          |                   |
| 🐞 Test Your Restaurant 🔹 🔹                                    |                                    |           | One Click 🗆                                        |                   |
|                                                               |                                    |           | Confirmation Always ~                              |                   |
| 🗈 Orders summary 🔹                                            |                                    |           | Automatic                                          |                   |
| Promotions                                                    |                                    |           | No                                                 | $(\mathbf{\Phi})$ |
|                                                               |                                    |           | XV                                                 |                   |

Another example:

Automatically add 10% tax if order total >5.

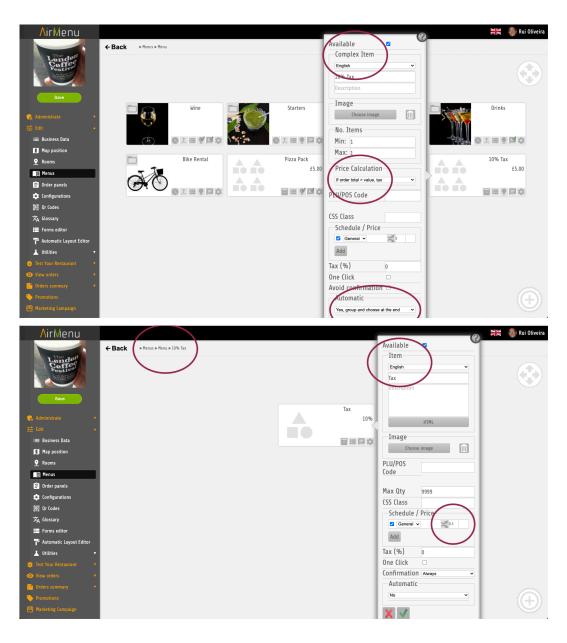

# Info

Info items can be used to show information. They can't be placed in an order.

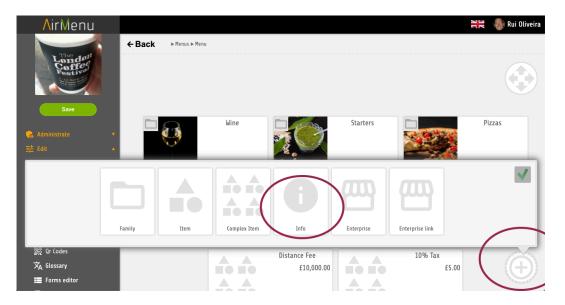

## Enterprise

A very powerful option that allows you to add any other enterprise to your menu. You must be the owner of both enterprises. All the orders will go to the multiple enterprises associated with your order.

Order flags will be propagated for all the enterprises affected. Example If you have a Flag in the delivery panel inside a restaurant saying the order is ready if this restaurant is inside a delivery company it will also be able to see/change this same flag.

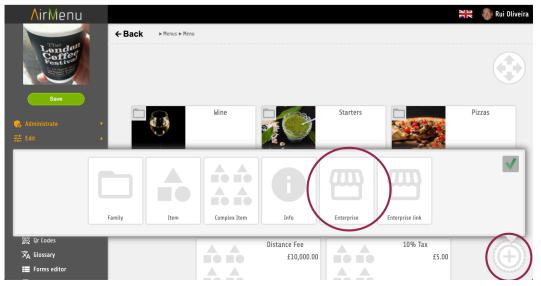

# **Enterprise Link**

Only a link to another enterprise. This will not keep your layout and orders inside this link, it will be independent of the parent enterprise.

### Header, Footer, Fixed Items

- Option family
- Inner options

| <u> </u>                                                                                                    | $\frown$                                                                    | 🗮 🐠 Rui Oliveira |
|----------------------------------------------------------------------------------------------------|-----------------------------------------------------------------------------|------------------|
| Line during the second second se | ← Back Mus Header                                                           |                  |
| Carro<br>Carro<br>本 Edit 本                                                                                                    | Previous Orders Vouchers                                                    | UD               |
| Item                                                                                                    | Complex Item Info Depions family Inner option Search option Scan QR Code op |                  |
| 諁 Qr Codes<br>文 <sub>A</sub> Glossary<br>篇 Forms editor                                                                                                    |                                                                             | - (Ý             |

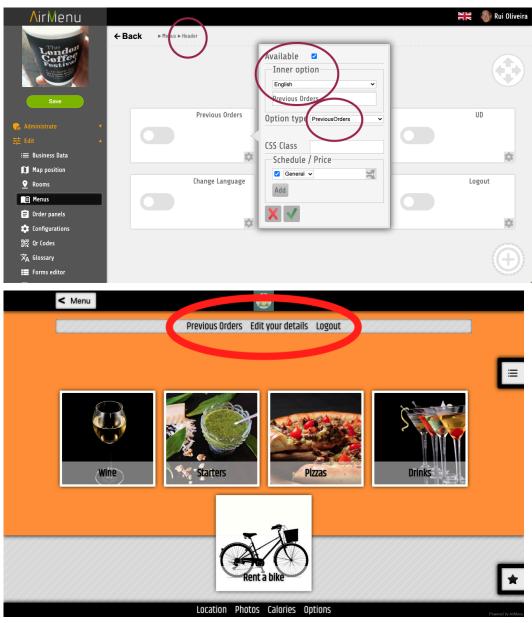

These kinds of items will allow you to add to your menu:

- Previous Orders
- Login
- Logout
- Language
- Menu Language
- Vouchers
- UserDetails

# **Order Panels**

We have several types of order panels to receive your orders. Each of these panels has a different layout and utility. All can be used in every business but all are very different.

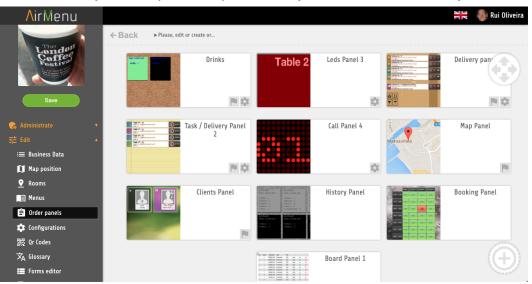

In this Screen, you must place the panels that you want to be visible in your business.

## **Panel with Maps**

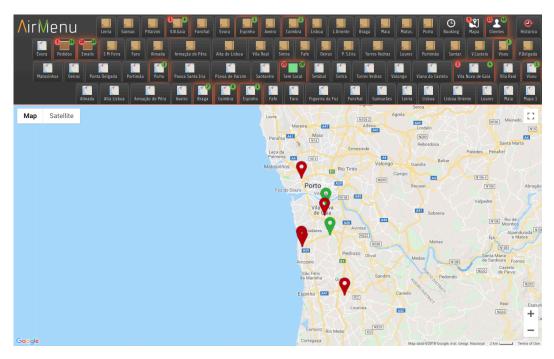

# **Order History**

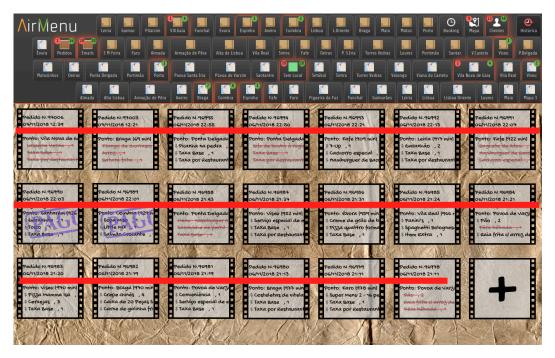

A panel of Clients with orders in progress.

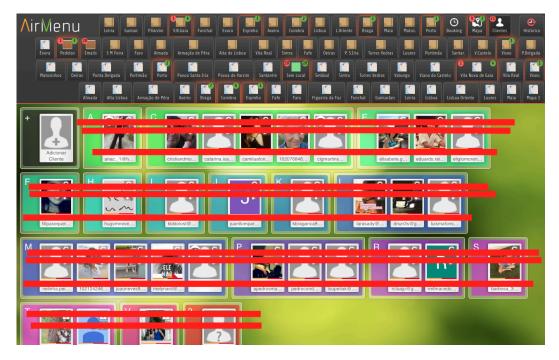

# Reception panel for orders.

|                                                                                                    | Leiria Guimar. P.Varzim<br>is S M Feira Faro Almada                                                                                   | V.R.Gaia Funchal Evora                                                                                    |                                                                                                    | sboa L.Oriente Braga Maia                                                                | Matos. Porto Booking                                                                                                    | Mapa U Clientes Histórico                                                                                 |
|----------------------------------------------------------------------------------------------------|----------------------------------------------------------------------------------------------------|----------------------------------------------------------------------------------------------------|----------------------------------------------------------------------------------------------------|------------------------------------------------------------------------------------------|----------------------------------------------------------------------------------------------------|----------------------------------------------------------------------------------------------------|
|                                                                                                    | Ponta Delgada Portimão Porto                                                                                                    | Povoa Santa Iria Póvoa de Var                                                                             | 2000                                                                                                    |                                                                                          | •                                                                                                    | Nova de Gaia Vila Real Viseu                                                                              |
| Pedido N.96996<br>07/11/2018 11:17                                                                                   | da Alta Lisboa Armação de Pêri<br>Pectido N.96997<br>07/11/2018 11:22                                                                 | Aveiro Braga Colimbra                                                                                     | Espinho Fale Faro Fig<br>Pedido N.96999<br>07/11/2018 12:05                                                                        | ueira da Foz<br>Pedido N.97000<br>07/11/2018 12:16                                       | Leiria Lisboa Dier<br>Pedido N.97002<br>07/11/2018 12:20                                                                          | te Loures Haia Mapa 1<br>Pedido N.97004<br>07/11/2018 12:29                                               |
| Ponto: Porto (132 mili)<br>Melluci ouparia teal<br>Taxa Base<br>Taxa por Restaurante                                 | Ponto: Braga (128 min)<br>Serviço especial de entr<br>Taxa Başe , 1<br>Taxa por Restaurante                                           | Ponto: Coimbra (110 min)<br>Serviço especial de entr<br>Taxa Base , 1<br>Taxa por Restaurante             | Ponto: Vila Nota de Cala<br>Nased cambaretti),<br>Ingredientes extra , 1<br>Taxa por Restaurante                                   | Ponto: vila Nova de Gaia<br>Bife à alfaiate , 1<br>Taxa Base , 1<br>Taxa por Restaurante | Ponto: Vila Nova de Gai<br>Secretos de Porco Pret<br>Taxa Base , 1<br>Taxa por Restaurante                                        |                                                                                                    |
| Pedido N.97005<br>07/11/2018 12:31                                                                                   | Pedido N.97007<br>07/11/2018 12:52                                                                                                    | Pedido N.97008<br>07/11/2018 12:52                                                                        | Pedido N.97009<br>07/11/2018 12:56                                                                                                 | Pedido N.97010<br>07/11/2018 13:00                                                       | Pedido N.97011<br>07/11/2018 13:00                                                                                                | Pedido N.97012<br>07/11/2018 13:03                                                                        |
| Ponto: Braga (S9 min)<br>Arroz, , 1<br>Batata frita , 1<br>Frango de churrasco sir<br>Hem extra , 1<br>Taxa Base , 1 | Ponto: Braga (38 min)<br>Prato cheio ,1<br>Arroz ,1<br>Mousse de chocolate ,<br>Taxa pase ,1<br>Taxa por Restaurante                  | Ponto: Vila Nova de Sala<br>Menu Gambas com ban<br>Temal((jhs) 1<br>Taxa Base , 1<br>Taxa por Restaurante | Ponto: Viseu (34 min)<br>Chop suey de frango ,<br>Massa de arroz com por<br>Coca-Cola , 1<br>Taxa Base , 1<br>Taxa por Restaurante | Ponto: Braga (30 min)<br>Naco Dourado , 1<br>Taxa Base , 1<br>Taxa por Restaurante       | Ponto: Braca 129 mill<br>Delcia a bracara<br>Prito de franço greina<br>Omelete mista , 1<br>Taxa Base , 1<br>Taxa por Restaurante | Ponto: Coimbra (26 min)<br>Prego Clássico com Ovo<br>Ice Tea , 1<br>Taxa Base , 1<br>Taxa por Restaurante |
| Pedido N.97013<br>07/11/2018 13:10                                                                                   | Pedido N.97014<br>07/11/2018 13:18                                                                                                    |                                                                                                    |                                                                                                    |                                                                                          |                                                                                                    |                                                                                                    |
| Ponto: Braga (19 min)<br>Laços papilloni , 1<br>Taxa Base , 1<br>Taxa por Restaurante                                | Pohto: Braga (11 min)<br>Cosa-Cola , 1<br>Filet mignon com queijo<br>Bife de picanha na grel<br>Taxa Base , 1<br>Taxa por Restaurante |                                                                                                    |                                                                                                    |                                                                                          |                                                                                                    |                                                                                                    |
|                                                                                                    |                                                                                                    |                                                                                                    | Contraction of                                                                                                    |                                                                                          | A Printer South                                                                                                    | THE STATES                                                                                                |

Reception panel for delivery requests.

| AirMenu Eela Gunz, Parzen Vitala Facchal Eva Espiño Areio Canida Listoa Loriere Eraga Rua Ratas. Pero Booking Raja Canida Canida                                                                                                    |
|----------------------------------------------------------------------------------------------------|
| Evera Pedes Emails SM Feira Fair Amada Amada Amada de Péra Ata de Lisboa Vila Rolt Sinta Fair Derits P.S.Itia Torres Vedras Loves Portimio Sanaz. VEastelo Viseu Poligida                                                                                                    |
| Ratosinhes Deiras Portinão Porta Delgada Portinão Porto Port                                             |
| Almada Atta Lisboa Armação de Péra Aveito Braga Cimbra Espinho Fate Faro Figueira da Foz Funchal Guimarães Lieira Lisboa Oriente Loures Maia Mapa 1                                                                                                    |
| 0.59:37 Ehttega N°: 97014 (07/1/2018 14:30) (Attibuida a filipesoares cecbraga@gmail.com<br>0.59:37 Ehttega N°: 97014 (07/1/2018 14:30) (Attibuida a filipesoares cecbraga@gmail.com<br>0.59:37 Ehttega N°: 97014 (07/1/2018 14:30) (Attibuida a filipesoa |
| Em Transito                                                                                                    |
| OU:44:37 Entrega Nº: 97013 (07/1/2018 14:15) (Atribuida a marcooliveira.cecbraga@gmail.com)     be Industrial de Ruäes 4700-565 Mire de     Thibes - Braga,, Braga ULTIMA FABRICA, TODA BRANCA (12,55     PAPPILONI: RUA DA TAXA, N. 10 BRAGA, 253278976 66,75                                                                                                    |
| 00:29:37 Entrega Nº: 73011 (07)11/2018 14:00) (Atribuida a brunofernandes cederaga@gmail.com)<br>15:213. 2 21.80<br>VIA BRACARA: RUA D. RODRIGO DA CUNHA, 84 NOGUEIRA (25%) ENCERRA 2° AO JANTAR, Brage,<br>47:00-00, 25329449 932316900 €14,17                                                                                                    |
| PORTLOS: LUGAR DO ARCO - TENÕES, TLM PROVISÓRIO 939104886, Braga (15%), 4700-000, 253676672           97648818 939104886                                                                                                    |
|                                                                                                    |
| On 30:22 Entrega N°: 96997 (07/1/2018 13:00) (Atribuida a brunofemandes: cecbraga@gmail.com)     Parque 65:90     Hamburgueres de Marcas Americanas: Braga, Braga, 0000-000, 00000000 63:00                                                                                                    |
| Contract 2 Contract 2 Contra                                                  |

## Booking panel.

Allows you to set block orders for a given location / Time and know how many requests will arrive in the future with schedules. Block any time block clicking there.

| ∧irMenu           | Leiria Guimar       | . P.Varzim V.N.G   | aia Funchal       | Evora Espinho        | Aveiro Coimbr         | 2<br>a Lisboa LO | riente Braga M       | laia Matos. | Porto              | Mapa 20      | es Histórico         |
|-------------------|---------------------|--------------------|-------------------|----------------------|-----------------------|------------------|----------------------|-------------|--------------------|--------------|----------------------|
| Évora Pedidos     | Emails S M Feira Fi |                    | mação de Pêra 🛛 A | lta de Lisboa 🛛 Vila | Real Sintra           | Fafe Oeiras      | P. S.Iria Torres Vec | dras Loures | Portimão Santar    | V.Castelo    | 1<br>Jiseu P.Delgada |
| Matosinhos Deiras |                     |                    |                   |                      | antarém 20<br>Sem Loc |                  | intra Torres Vedras  |             |                    |              | Vila Real Viseu      |
|                   | Almada Alta Lisboa  |                    | veiro Braga       | Coimbra Espinho      | Fafe Faro             | Figueira da Foz  | Funchal Guima        |             | Lisboa D           | iente Loures | Maia Mapa 1          |
| Alma              | ada Alta Lisboa     | Armação de<br>Pêra | Aveiro            | Braga                | Coimbra               | Espinho          | Fafe                 | Faro        | Figueira da<br>Foz | Funchal      | Guimarães            |
| 13:30 - 14:00     |                     |                    |                   | 2                    |                       | 1                |                      |             |                    |              |                      |
| 14:00 - 14:30     |                     |                    |                   | 4                    | 1                     |                  |                      |             |                    |              |                      |
| 14:30 - 15:00     |                     |                    |                   | 1                    |                       |                  |                      |             |                    |              |                      |
| 15:00 - 15:30     |                     |                    |                   |                      |                       |                  |                      |             |                    |              |                      |
| 15:30 - 16:00     |                     |                    |                   |                      |                       |                  |                      |             |                    |              |                      |
| 16:00 - 16:30     |                     |                    |                   |                      |                       |                  |                      |             |                    |              |                      |
| 16:30 - 17:00     |                     |                    |                   |                      |                       |                  |                      |             |                    |              |                      |
| 17:00 - 17:30     |                     |                    |                   |                      |                       |                  |                      |             |                    |              |                      |
| 17:30 - 18:00     |                     |                    |                   |                      |                       |                  |                      |             |                    |              |                      |
| 10.00 10.00       |                     |                    |                   |                      |                       |                  |                      |             |                    |              |                      |

# Boarding Panel, simple panel.

| ir₩   | lenu          |                  |      |                |          | 187 187 67 73 213<br>Bingo Room Outdoor Post | 213 213 213<br>t Panel Orders | 8 Bingo Panel | Clients |
|-------|---------------|------------------|------|----------------|----------|----------------------------------------------|-------------------------------|---------------|---------|
|       |               | Q                |      |                |          |                                              |                               |               |         |
| No. 🛦 | Location      | Booking date     | Name |                | Total    |                                              |                               |               |         |
| 44435 | 2028          | 09/15/2021 18:00 | Da   | ian            | \$282.00 | Cancel                                       | Re-Send                       | Print         | Archive |
| 44436 | Outdoor Bingo | 09/15/2021 18:00 | El   | Aguilar        | \$137.00 | Cancel                                       | Re-Send                       | Print         | Archive |
| 44437 | 7009          | 09/16/2021 18:00 | Ta   | Juza           | \$507.00 | Cancel                                       | Re-Send                       | Print         | Archive |
| 44438 | 7004          | 09/16/2021 18:00 | Lc   | :hews          | \$147.00 | Cancel                                       | Re-Send                       | Print         | Archive |
| 44439 | 77            | 09/16/2021 18:00 | El   | Estrada Rangel | \$262.00 | Cancel                                       | Re-Send                       | Print         | Archive |
| 44440 | 8001          | 09/16/2021 18:00 | Pa   | (er            | \$117.00 | Cancel                                       | Re-Send                       | Print         | Archive |
| 44441 | 8004          | 09/16/2021 18:00 | Rc   | Fields         | \$77.00  | Cancel                                       | Re-Send                       | Print         | Archive |
| 44442 | 37            | 09/16/2021 18:00 | Sa   | neblazo        | \$77.00  | Cancel                                       | Re-Send                       | Print         | Archive |
| 44443 | 43            | 09/16/2021 18:00 | Sa   | neblazo        | \$77.00  | Cancel                                       | Re-Send                       | Print         | Archive |
| 44444 | 33            | 09/16/2021 18:00 | Gi   | ista           | \$102.00 | Cancel                                       | Re-Send                       | Print         | Archive |
| 44445 | 42            | 09/16/2021 18:00 | Sa   | neblazo        | \$20.00  | Cancel                                       | Re-Send                       | Print         | Archive |
| 44446 | 32            | 09/16/2021 18:00 | Gi   | ista           | \$82.00  | Cancel                                       | Re-Send                       | Print         | Archive |
| 44447 | 36            | 09/16/2021 18:00 | Sa   | neblazo        | \$20.00  | Cancel                                       | Re-Send                       | Print         | Archive |
| 44448 | 9017          | 09/16/2021 18:00 | FL   | ıy             | \$142.00 | Cancel                                       | Re-Send                       | Print         | Archive |
| 44449 | 10001         | 09/16/2021 18:00 | Vi   | √right         | \$77.00  | Cancel                                       | Re-Send                       | Print         | Archive |
| 44450 | 10004         | 09/16/2021 18:00 | Vi   | √right         | \$77.00  | Cancel                                       | Re-Send                       | Print         | Archive |
| 44451 | 6016          | 09/16/2021 18:00 | Ra   | rijalva        | \$157.00 | Cancel                                       | Re-Send                       | Print         | Archive |

## Flags in the panels

Flags can be used for multiple functions. You can use the flag key to propagate actions from one enterprise to another. The only request it's to have the same flag key.

You can also use flags to run actions, for example, if you want to send an email if the flag xxx is pressed you can do that in the configurations of the actions.

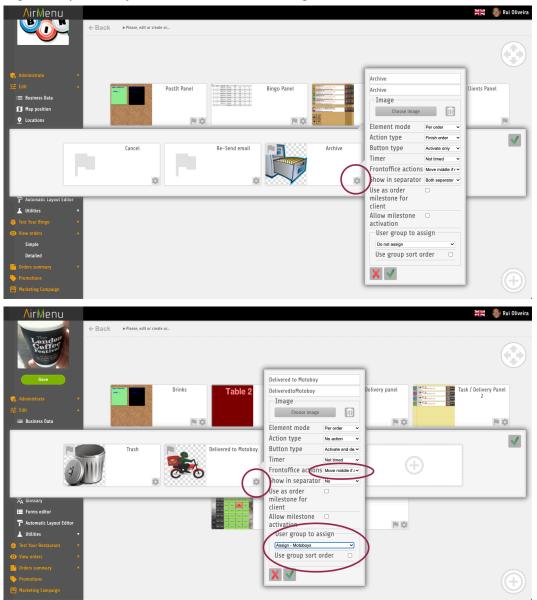

| <b>A</b> irMenu                                                                                                    |                        |              |                                                                                                    | 🗮 🐠 Rui Oliveira        |
|----------------------------------------------------------------------------------------------------|------------------------|--------------|----------------------------------------------------------------------------------------------------|-------------------------|
| ← Back ▶P                                                                                                    | ean, edit or create or |              |                                                                                                    |                         |
| Save<br>Administrate<br># Edit<br># Business Data                                                                      | Drinks Table 2         | Leds Panel 3 | Home<br>Home<br>Image<br>Choose image                                                                                      | k / Delivery Panel<br>2 |
|                                                                                                    | rash                   | Home         | Action type Finish order  Button type Activate and do Timer Not timed  Frontoffice actions No action  Show in separator No |                         |
| XA Glossary<br>Forms editor<br>P Automatic Layout Editor<br>▲ Utilities •<br>Fest Your Bettaurent •<br>O Yrew onders • |                        |              | Use as order                                                                                                    |                         |
| <ul> <li>Orders summary</li> <li>Promotions</li> <li>Marketing Campaign</li> </ul>                                     |                        |              | ×                                                                                                    | Ð                       |

- Image
- Element mode
  - Per order
  - Per Item
  - Per Item and order
- Action type No Action Cancel Order Finish Order
- Button type
  - Activate only Activate and deactivate Sequential Sequential and rollback
    - Invisible
- Timer
  - Not Timed Timed

  - Timed and pause
- Front office actions Show if active Hide is active
  - ...
- Show in separator
  - No
  - Middle separator
  - Bottom separator
  - Both separator
- Use as order milestone for the client
- User Group to assign
- User group sort order

#### More advanced:

Flags can also be activated by Server Script or Emails buttons.

#### Email ( 2 options):

- \$EmailHelpers.createFlagActivationUrl(Long validity, String orderId, String flagKey, String flagAction, String operatorEmail,String executorEmail, String enterpriseId, String... valueParameters)
- \$EmailHelpers.activateFlag(orderId, airMenuValues.adminDetails.activateFlag,"toggle", "script@airmenu.com", "");

#### Server Script (2 options)

- AirMenuHelper.activateFlag(orderId, airMenuValues.adminDetails.activateFlag,"toggle", "script@airmenu.com", "");
- AirMenuHelper.createFlagActivationUrl(Long validity, String orderId, String flagKey, String flagAction, String operatorEmail,String executorEmail, String enterpriseId, String... valueParameters)

#### POS (SmartPos) (2 options):

- AirMenuHelper.activateFlag(orderId, airMenuValues.adminDetails.activateFlag,"toggle", "script@airmenu.com", "");
- AirMenuHelper.createFlagActivationUrl(Long validity, String orderId, String flagKey, String flagAction, String operatorEmail,String executorEmail, String enterpriseId, String... valueParameters)

| Where:       |                                                             |
|--------------|-------------------------------------------------------------|
| validity     | - Validity in ms                                            |
| orderld      | - Orderld th the Order                                      |
| flagKey      | - Flag Key to activate when activated                       |
| flagAction   | - "toggle",                                                 |
| enterpriseld | - You can get this number from the URL of the front panel.  |
| valueParame  | ters - Multiple pairs of parameters that will identify this |

#### action.

#### Example:

Emails:

\$EmailHelpers.createFlagActivationUrl(\$flagValidityLong,\$order Data.getOrderld(), "Delivery", "toggle", "<u>teste@yahoo.com</u>", \$orde rData.getExecutorEmail(), "99999999999999", "orderid", \$codesOr derld, "phone", "123123")

After creating the action you only need to call this URL to activate. <u>www.airmenu.com/FlagActivation?orderid=123567&phone=123123</u>

## **Configurations in panels**

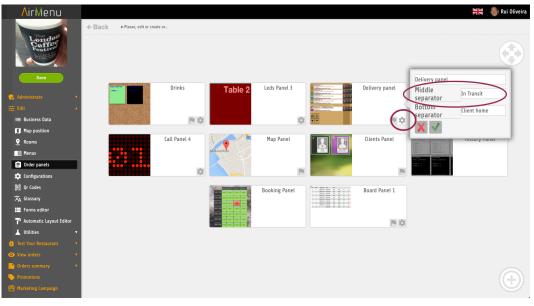

Map Terrace Drinks Task / Delivery Panel 2 Delivery pa Booking Mapa Clientes **N**irMenu **Sentrega Nº: 1** AirMenu Demo £9,00 🛈 ਗ਼ 🎭 🔒 C Entrega Nº: 1 🛈 祈 🐝 🔒 Sentrega Nº: 1 AirMenu Demo £6,00 1 6 🔊 🖏 👩 C Entrega Nº: 1 AirMenu Demo £6,00 🛈 祈 🛸 👩 Centrega Nº: 1 AirMenu Demo £6,00 🛈 ਗ਼ 🖼 ք Sentrega Nº: 1 (i) / 🛒 🛋 **Sentrega Nº: 1** (i) off 🞫

Name

- Middle Separator
- Bottom Separator

## Kind of panels

- Order Table
- Task / Delivery Panel
- Delivery Panel
- Call Panel
- LEDs Panel
- Map Panel
- Booking Panel
- Clients Panel
- History Panel

## Configurations

Only accept orders from customers at a distance of x meters

If the customer is at a distance bigger than x meters a CSS class "aMS\_Enterprise\_OutOfRange" will be added to this business.

Accept orders from anonymous customers

• Will accept orders without user Login.

Accept orders without address

Orders will be accepted without asking the address

Accept orders without having validated email.

Only accept orders from clients validated in the front office

 Only customers added to the Front Panel with a lock will be valid customers to place orders.

Accept customer orders without reading Qr Code

Accept customer orders with GPS off

Accept orders without application

 If this option is not selected only IOS, and Android APPS will be allowed to place orders.

Accumulate orders from the same location

An example in a restaurant, the table will only be closed if all orders are closed. If this
option is active you will need to close all the orders for each division before they leave
the panel.

Sort shared enterprises

In the case of business directories, all the enterprises will be sorted by alphabetic.

Show previous orders

This option must be active if you want to consult orders history.

Generate secret identifier

This option will generate a QR code associated with the Order.

Allow child enterprises( Header/Footer/Fixed Items)

#### Minimum consumption

The minimum value of the total for the order is valid.

## Automatic orders flux control

| <b>∧</b> irMenu        |                                                   |          | J K | \delta Rui Oliveira |
|------------------------|---------------------------------------------------|----------|-----|---------------------|
|                        | notifications assets.                             |          |     |                     |
| London Coffee          | Accumulate orders from the same location.         |          |     |                     |
|                        | Sort shared enterprises                           |          |     |                     |
|                        | Show previous orders                              |          |     |                     |
| London                 | Generate secret order identifier                  |          |     |                     |
| Festiva                | Allow child enterprise's Header/Footer/Fixed item | s 🗆      |     |                     |
|                        | Minimum consumption (GBP)                         | 0        |     |                     |
| Save                   | Automatic order flux control                      |          |     |                     |
| 💼 Administrate 🔹 🔻     | Control element                                   | Orders ~ |     |                     |
| ₹<br>Edit ▲            | Elem. per occupy time (parent Rooms)              | 6        |     |                     |
| -⊨<br>:≡ Business Data | Elem. per occupy time (child Rooms)               | 9999     |     |                     |
| Map position           | Element's occupy time (parent Rooms, in minutes)  | 10       |     |                     |
| 🤨 Rooms                | Element's occupy time (child Rooms, in minutes    | 120      |     |                     |
| 📺 Menus                |                                                   |          |     |                     |
| 😑 Order panels         | Peaking                                           |          |     |                     |
| 🏚 Configurations       | Booking                                           |          |     |                     |
| 器 Qr Codes             | Allow booking                                     |          |     |                     |
| 812 CI 10063           | Only allow booking                                |          |     |                     |

Here you can control how many orders/hour/location the system will accept. You can use this to reserve seats, or to control the flux of the orders in a restaurant for example.

Parent Room = Map Name or Room Name Child Room = Chair, Table, map point, etc...

- Control element
   Disable
   Clients
   Orders
- Elem. per hour (Parent location)
- Elem. per hour ( child location)
- Element's occupy time (parent location, minutes)
- Element's occupy time(child location, minutes)

Some examples: Elem. per hour (Parent location) = 10 Element's occupy time (parent location, minutes)=0 Control element = Orders *This will not allow more than 10 orders/hour in this location.* 

Elem. per hour (Parent location) = 4 Element's occupy time (parent location, minutes)=30 Control element = Orders *This will not allow more than 2 orders/30 minutes in this location.* 

In the next example, we want to configure a restaurant where each customer can reserve a table for 2 hours.

| <b>A</b> irMenu                                                                                                    |                                                                                                    | 🗮 🕔 Rui Oliveira                                                                                                    |
|----------------------------------------------------------------------------------------------------|----------------------------------------------------------------------------------------------------|----------------------------------------------------------------------------------------------------|
|                                                                                                    | Show previous orders                                                                                                    |                                                                                                    |
| London Coffee                                                                                                    | Generate secret order identifier                                                                                                    |                                                                                                    |
|                                                                                                    | Allow child enterprise's Header/Footer/Fixed ite                                                                                                    | ms 🗆                                                                                                    |
| The soft                                                                                                    | Minimum consumption (GBP)                                                                                                    | 0                                                                                                    |
| Coffee                                                                                                    |                                                                                                    |                                                                                                    |
| The Agent                                                                                                    | Automatic order flux control                                                                                                    |                                                                                                    |
|                                                                                                    | Control element                                                                                                    | Clients (force single locat.)                                                                                       |
| Save                                                                                                    | Elem. per occupy time (parent Rooms)                                                                                                    | 9999                                                                                                    |
|                                                                                                    | Elem. per occupy time (child Rooms)                                                                                                    | 1                                                                                                    |
| 🍖 Administrate 🔹 🔻                                                                                                    | Element's occupy time (parent Rooms, in                                                                                                    | 9999                                                                                                    |
| 王告 Edit 🔺                                                                                                    | minutes)                                                                                                    |                                                                                                    |
| :≡ Business Data                                                                                                    | Hement's occupy time (child Rooms, in minute                                                                                                    | es) 120                                                                                                    |
| 🚺 Map position                                                                                                    |                                                                                                    |                                                                                                    |
| ♥ Rooms                                                                                                    | Booking                                                                                                    |                                                                                                    |
| 🗐 Menus                                                                                                    | Allow booking                                                                                                    |                                                                                                    |
| 📋 Order panels                                                                                                    | Only allow booking                                                                                                    |                                                                                                    |
| 🗘 Configurations                                                                                                    | Override parent booking definitions                                                                                                    |                                                                                                    |
| 쁆콩 Qr Codes                                                                                                    | Minimum booking time (minutes)                                                                                                    | 240                                                                                                    |
|                                                                                                    | Maximum haaking time (minutes)                                                                                                    | 2000                                                                                                    |
| $A : A \neq a$                                                                                                    |                                                                                                    |                                                                                                    |
| ∧irMenu                                                                                                    |                                                                                                    | Rui Oliveira                                                                                                    |
|                                                                                                    |                                                                                                    | Rui Oliveira                                                                                                    |
|                                                                                                    | Default division                                                                                                    | No Y                                                                                                    |
|                                                                                                    | Default division when entering through the app                                                                                                    |                                                                                                    |
|                                                                                                    | Default division when entering through the app                                                                                                    | No                                                                                                    |
|                                                                                                    | Default division when entering through the app<br>Header / Footer / Fixed Items default division                                                                                                    | No v                                                                                                    |
|                                                                                                    | Default division when entering through the app<br>Header / Footer / Fixed Items default division<br>Ask Postal Code/Address/Localization<br>Allow address search                                                                                                    | No v<br>No v<br>No v                                                                                                |
|                                                                                                    | Default division when entering through the app<br>Header / Footer / Fixed Items default division<br>Ask Postal Code/Address/Localization<br>Allow address search<br>Prefill current address                                                                                                    | No v<br>No v<br>No v                                                                                                |
|                                                                                                    | Default division when entering through the app<br>Header / Footer / Fixed Items default division<br>Ask Postal Code/Address/Localization<br>Allow address search<br>Prefill current address<br>Allow to ignore location                                                                                                    | No ~                                                                                                    |
| London Coffee                                                                                                    | Default division when entering through the app<br>Header / Footer / Fixed Items default division<br>Ask Postal Code/Address/Localization<br>Allow address search<br>Prefill current address<br>Allow to ignore location<br>Allow bypass location choosing a division                                                                                                    | No v                                                                                                    |
| London Coffee                                                                                                    | Default division when entering through the app<br>Header / Footer / Fixed Items default division<br>Ask Postal Code/Address/Localization<br>Allow address search<br>Prefill current address<br>Allow to ignore location<br>Allow bypass location choosing a division                                                                                                    | No v<br>No v<br>No v                                                                                                |
| London Coffee                                                                                                    | Default division when entering through the app<br>Header / Footer / Fixed Items default division<br>Ask Postal Code/Address/Localization<br>Allow address search<br>Prefill current address<br>Allow to ignore location<br>Allow bypass location choosing a division<br>Prevent choice of Rooms due to order flux or                                                                                                    | No v                                                                                                    |
| London Coffee                                                                                                    | Default division when entering through the app<br>Header / Footer / Fixed Items default division<br>Ask Postal Code/Address/Localization<br>Allow address search<br>Prefill current address<br>Allow to ignore location<br>Allow bypass location choosing a division<br>Prevent choice of Rooms due to order flux or<br>restricted booking<br>Ask name when registering user                                                                                                    | No v                                                                                                    |
| London Coffee                                                                                                    | Default division when entering through the app<br>Header / Footer / Fixed Items default division<br>Ask Postal Code/Address/Localization<br>Allow address search<br>Prefill current address<br>Allow to ignore location<br>Allow bypass location choosing a division<br>Prevent choice of Rooms due to order flux or<br>restricted booking<br>Ask name when registering user<br>Notify if order doesn't reach frontoffice                                                                                                    |                                                                                                    |
| London Coffee<br>Save<br>Cartes Data<br>Map position<br>P Rooms                                                                                                    | Default division when entering through the app<br>Header / Footer / Fixed Items default division<br>Ask Postal Code/Address/Localization<br>Allow address search<br>Prefill current address<br>Allow to ignore location<br>Allow bypass location choosing a division<br>Prevent choice of Rooms due to order flux or<br>restricted booking<br>Ask name when registering user<br>Notify if order doesn't reach frontoffice                                                                                                    |                                                                                                    |
| London Coffee<br>Save<br>Save<br>California<br>California<br>Ca | Default division when entering through the app<br>Header / Footer / Fixed Items default division<br>Ask Postal Code/Address/Localization<br>Allow address search<br>Prefill current address<br>Allow to ignore location<br>Allow bypass location choosing a division<br>Prevent choice of Rooms due to order flux or<br>restricted booking<br>Ask name when registering user<br>Notify if order doesn't reach frontoffice<br>Allow menu search<br>Custom sender email                                                                           |                                                                                                    |
| London Coffee<br>Save<br>Cartes Data<br>Map position<br>P Rooms                                                                                                    | Default division when entering through the app<br>Header / Footer / Fixed Items default division<br>Ask Postal Code/Address/Localization<br>Allow address search<br>Prefill current address<br>Allow to ignore location<br>Allow bypass location choosing a division<br>Prevent choice of Rooms due to order flux or<br>restricted booking<br>Ask name when registering user<br>Notify if order doesn't reach frontoffice<br>Allow menu search<br>Custom sender email<br>Order validation script (Initial)                                      |                                                                                                    |
| London Coffee<br>Save<br>Save<br>California<br>California<br>Ca | Default division when entering through the app<br>Header / Footer / Fixed Items default division<br>Ask Postal Code/Address/Localization<br>Allow address search<br>Prefill current address<br>Allow to ignore location<br>Allow bypass location choosing a division<br>Prevent choice of Rooms due to order flux or<br>restricted booking<br>Ask name when registering user<br>Notify if order doesn't reach frontoffice<br>Allow menu search<br>Custom sender email<br>Order validation script (Initial)<br>Order validation script (Success) | No  No  No  No  Disabled  V                                                                                         |
| London Coffee         Save         Bave         Committante         Man position         Rooms         Menus         Menus         Mar ponels                                                                                                    | Default division when entering through the app<br>Header / Footer / Fixed Items default division<br>Ask Postal Code/Address/Localization<br>Allow address search<br>Prefill current address<br>Allow to ignore location<br>Allow bypass location choosing a division<br>Prevent choice of Rooms due to order flux or<br>restricted booking<br>Ask name when registering user<br>Notify if order doesn't reach frontoffice<br>Allow menu search<br>Custom sender email<br>Order validation script (Initial)<br>Order validation script (Success) | No V<br>No V<br>No V<br>I<br>I<br>I<br>I<br>I<br>I<br>I<br>I<br>I<br>I<br>I<br>I<br>I<br>I<br>I<br>I<br>I<br>I<br>I |

Table 3 is already reserved by other customers.

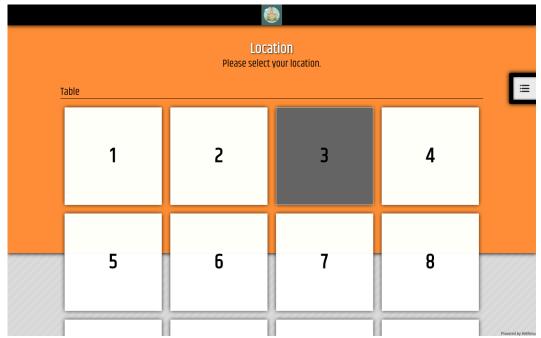

# Payment methods and gateways

| < Back                                                                                                    |                                                                                                    |                                                                                                    |                                         |                  |
|----------------------------------------------------------------------------------------------------|----------------------------------------------------------------------------------------------------|----------------------------------------------------------------------------------------------------|-----------------------------------------|------------------|
| 000000000000000000000000000000000000000                                                                                                    | Previous Orders                                                                                                    | Edit your details Logout                                                                                                    | 000000000000000000000000000000000000000 |                  |
|                                                                                                    |                                                                                                    | a payment metho                                                                                                    |                                         |                  |
|                                                                                                    | <u>8</u>                                                                                                    | Cash                                                                                                    |                                         |                  |
|                                                                                                    | obitcoin                                                                                                    | Bitcoin                                                                                                    | 0                                       |                  |
|                                                                                                    |                                                                                                    | Credit card                                                                                                    | 0                                       |                  |
|                                                                                                    | PayPal"                                                                                                    | PayPal                                                                                                    | 0                                       |                  |
|                                                                                                    | Continue with Cash                                                                                                    |                                                                                                    | 7////////////////////////////////////// |                  |
|                                                                                                    |                                                                                                    |                                                                                                    |                                         | *                |
|                                                                                                    | Location Phot                                                                                                    | os Calories Options                                                                                                    | Pa                                      | wered by AirMenu |
| <b>∧</b> irMenu                                                                                                    |                                                                                                    |                                                                                                    | Ru 🖏 Ru                                 | i Oliveira       |
| London Coffee                                                                                                    | Allow child enterp<br>Override parent en<br>Authorize.NET<br>Bitcoin (Blockchai<br>Cash<br>Credit Card<br>Kiosk<br>PayPal<br>Shift4<br>Stripe<br>Stripe (Sources)<br>Viva Wallet                   | orise payment override<br>orise payment override (Fr<br>nterprise payment<br>AuthoriacNet                                                     |                                         |                  |
| AirMenu credits:486<br>airMenu credits:486<br>AirMenu credits:486<br>AirMenu credits:486<br>AirMenus<br>Edit<br>Map position<br>Map<br>Map<br>Menus<br>Drider panels<br>Configurations | Override parent en<br>Authorize.NET<br>Bitcoin (Blockchai<br>Cash<br>Credit Card<br>Kiosk<br>MB WAY<br>MB WAY (SPG)<br>PayPal<br>Shift4<br>Stripe<br>Stripe (Sources)<br>Viva Wallet<br>easypay MB | nterprise payment override (Finterprise payment<br>AutoriceNet<br>n) @elecon<br>@<br>@<br>@<br>@<br>@<br>@<br>@<br>@<br>@<br>@<br>@<br>@<br>@ | Form payments)                          | i Oliveira       |

Just choose the payments you want to use.

- Bitcoin
- Cash
- Credit Card ( PayPal)
- Kiosk
- MB WAY (Old)
- MBWAY SPG (This is the new integration)
- PayPal
- Stripe
- Stripe (Sources)
- EasyPay MB
- Shift 4
- Authorize.net
- VivaWallet

## Add your own payment method.

• **Documentation** 

#### Default division Default division when entering through the app Header / Footer / Fixed Items default division

AirMenu will try to find the best division for you. This option will only be used if it's not possible to autodetect the best division.

If the division it's a map and you are inside a location then it will be automatically selected. In the case that multiple maps are in the same location and AirMenu can't decide which to choose, it will ask the user the map. If you have this option selected it will not ask and will choose the default division. Division can be a QrCode, a Map with GPS beacons, a room plan, etc...

#### Ask Postal Code / Address / Location

In the start screen, AirMenu will ask Postal Code

#### Allow address search

If the last option is selected it will ask for the address instead of the postal code

#### Allow ignoring location

A new button will be visible allowing the user to not insert location.

#### Prevent choice of locations due to order flux or restricted booking

Use this option together with order flux control.

#### Ask name when registering user

Will ask the user name during the login process.

#### Notify if an order doesn't reach the front office

Will send an email to the enterprise owner if the Front office doesn't receive the order.

#### Allow menu search

Will index enterprise to be able to search. Also will insert a search button on the screen.

## Booking

| London Coffee<br>Do you want to book your order?                                         |                  |
|------------------------------------------------------------------------------------------|------------------|
| No, order now<br>Yes, for a given time<br>Day<br>Tomorrow<br>Time<br>b3 : 00<br>Continue |                  |
|                                                                                          | Powerd by Airban |

| <b>^</b> irMenu                                                                                                    |                                      |      | J K | 🚳 Rui Oliveira |
|----------------------------------------------------------------------------------------------------|--------------------------------------|------|-----|----------------|
| London Coffee                                                                                                    | Booking<br>Allow booking             |      |     |                |
|                                                                                                    | Only allow booking                   |      |     |                |
| London                                                                                                    | Override parent booking definitions  | 0    |     |                |
| Coffee                                                                                                    | Minimum booking time (minutes)       | 240  |     |                |
| A CONTRACT OF A CONTRACT OF A | Maximum booking time (minutes)       | 2880 |     |                |
|                                                                                                    | Booking minute interval              | 15   |     |                |
| Save                                                                                                    | Preparation time (minutes)           | 60   |     |                |
| 😪 Administrate 🔹 🔻                                                                                                    | Delivery time (minutes)              | 0    |     |                |
| Edit ▲                                                                                                    | Delivery time / Enterprise (minutes) | 0    |     |                |
| :≡ Business Data                                                                                                    | Notification offset time (minutes)   | 180  |     |                |
| Map position                                                                                                    | Weekly time intervals                |      |     |                |
| Rooms                                                                                                    | All days 00:00 - 23:59               |      |     |                |
| ⊥ Kosnis<br>■ Menus                                                                                                    | Add                                  |      |     |                |
| 🖨 Order panels                                                                                                    | Restricted time intervals            |      |     |                |
| Configurations                                                                                                    | Add                                  |      |     |                |
| 쁎 Qr Codes                                                                                                    | Allowed time intervals               |      |     |                |

- Allow Booking
- Only allow booking
  - Will not be possible to place orders for 'now'.
- Override parent booking definitions
  - Selected this enterprise will affect the parent enterprise.
- Minimum booking time
  - When will be the next possible hour to do the booking?
  - This value should be at least 10 minutes greater than ( preparation time + delivery time)
- Maximum booking time
  - Until when it will be possible to place orders.
- Booking time interval
  - 15 minutes, 1 hour, etc.. in minutes.
- Preparation time

This value will affect all the hours. For example, if an enterprise opens

at 12:00 but the preparation time is 30 minutes, then it will only be possible to place orders for 12:30.

Delivery time

This value will not affect the restaurant hours but will affect the minimum distance of the current hour to the booking hour to place an order.

Delivery time / Enterprise

Same as above but for enterprise operators only.

Notification offset time

If at 12:00 you place an order for 20:00, and notification offset time is set to 120 minutes, the order will arrive at the Order Panels at 20:00 - 120 = 18:00

Time Intervals

Here you can set the initial hours your customer will see on the open screen.

## **Order numeration**

- Restart interval
  - Daily Weekly Monthly
  - Yearly
  - Never
- Restart offset
- Next order number

## Google cloud print access (Discontinued)

Activate this option if you want to send orders to your Google Cloud Printer. https://www.google.com/cloudprint

### **MySMS**

Activate this option if you want to send orders to your SMS using MySMS

#### service.

https://www.mysms.com/

## Use AirMenu Login

You can use our APP login or create your own. Facebook, Google, and LinkedIn.

#### Menu language

- Remove
  - Remove any language
- Translate

Automatically translate all your menu to another language.

## **QR** codes

Qr Codes Save info@airmenu.com- Logout London Coffee Please, edit Qr Code. 0 PLACE YOUR ORDER HERE Instructio 123 》 》 Google play www.<mark>A</mark>irMenu.co -Size(cm)-Width 9 Height q Background Upload Choose File No file chosen Logo Choose File No file chosen Upload Test 123 Color Airmenu white logo. Asks the address. Qr Codes double side. 🗮 🚷 Rui Oliveira **N**irMenu CE YOUR ORDER HE TÍ ≔ Business Data 🚺 Map position 🔮 Rooms 🔳 Menus AirMon 📋 Order panels 🏟 Configurations 🞇 Qr Codes 🗙 Glossary Forms editor **P** Automatic Layout Editor

This option will generate one QR Code for each Division you have.

| Nome                                        | London Lottee           |  |  |  |
|---------------------------------------------|-------------------------|--|--|--|
| Morada                                      | 222 George Street       |  |  |  |
| Código postal                               | W1H 7HF                 |  |  |  |
| Cidade                                      | London                  |  |  |  |
| Email                                       | LondonCoffeee@gmail.com |  |  |  |
| Telefone                                    | 55442345                |  |  |  |
| País                                        | United Kingdom          |  |  |  |
| Número de identificadores por linha         | 2                       |  |  |  |
| Número de linhas por página                 | 3                       |  |  |  |
| Espaçamento entre etiquetas horizontal (cm) | 9.5                     |  |  |  |
| Espaçamento entre etiquetas vertical (cm)   | 9.1                     |  |  |  |
| Gerar identificadores                       |                         |  |  |  |
| Imprimir e activar identificadores          |                         |  |  |  |

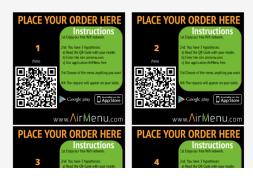

## Glossary

Use the glossary to change/translate any text you need. All the options with white spaces are options not activated by default and if you insert any text in the glossary they will become activated.

## **Forms Editor**

Use these options to add forms to your order.

#### Language

Language of the form.

#### Title

Title of the form.

#### **Force Persisted**

AirMenu will Search in all locations to populate this form. Without this option, data will be associated with a pair Form/Location. We may have different data for different locations.

#### Location

This option will allow you to define where the form will appear.

Sending Order

Will open the formulary at the end of the order.

Payment

Will be added to the payment menu as one extra kind of payment. This will allow you to add fake payments with real ones. It's useful if you want to accept money, cheques, etc...

- Requesting Bill ( Discontinued)
- Activate Flags

This formulary will open in the front panel when this flag is activated.

- Canceling order
  - This formulary will open in the front panel when the order is canceled.
- Share Email

This will allow you to add a button to the shopping cart, allowing the customer to share the product. This order will remain valid waiting to be paid by the other customer.

Custom Address

Will change the default address format by this one.

Open Menu

Will allow you to open a formulary at the start, requesting some data from the customer.

### Add New Field

- Title
  - Field title.
- Field Type Text Numerical Address Image Label Order Total

- Order exchange label Password Date Time Check
- Key
- Default Value
- Required
- Persist
- Edit Mode Both Enterprise Only Client Only
- Visibility mode
   Both
   Enterprise Only
   Client Only
- Min Length
- Max Length
- Remove Form
- Add new Form

## **Business Layout editor**

Title Title of the business to be visible in the Google search. Description Description of the business to be visible in the Google search. Keywords Google index keywords Google Analytics Google Account ID Pixel Facebook Pixel Account ID Custom Html Insert here any HTML that you need to be on the main page. Replace default CSS Use this option to decide if you will add CSS lines at the end of the CSSLoader file with our standard CSS or if you prefer to replace the full CSSLoader with your CSS.

#### CSS Editor

Insert standard CSS code here.

## CSS

#### Special CSS Classes

id="body" Some examples of body class:

#### Location Screens:

aMS\_WaitScreen aMS\_AddressFormScreen aMS\_AskAddressScreen aMS\_ChooseCultureScreen aMS\_SearchUserScreen aMS\_BookingScreen aMS\_ChooseDivisionScreen aMS\_ItemScreen aMS\_ComplexWizardScreen aMS\_OptionsScreen aMS\_OrderFormScreen aMS\_LoginScreen aMS\_LoginScreen aMS\_UserDetailsScreen aMS\_MenuScreen

#### Status ( Check if a business inside another business has a valid menu.)

aMS\_Enterprise\_OutOfRange aMS\_Enterprise\_Closed aMS\_Enterprise\_Closed\_OutOfSchedule aMS\_Enterprise\_OutOfSchedule\_NoDivision aMS\_Enterprise\_OutOfSchedule\_NoTime aMS\_Enterprise\_PosOk aMS\_Enterprise\_PosNotOk aMS\_Family\_OutOfSchedule aMS\_Family\_OutOfSchedule\_NoDivision aMS\_Family\_OutOfSchedule\_NoDivision aMS\_Family\_OutOfSchedule\_NoTime aMS\_Family\_OutOfSchedule\_NoTime

#### ltems

- \_DESCRIPTION = "aMS\_HasDescription";
- \_NO\_DESCRIPTION = "aMS\_NoDescription";
- \_IMAGE = "aMS\_HasPhoto";
- \_NO\_IMAGE = "aMS\_NoPhoto";
- \_DATE = "aMS\_HasDate";
- \_NO\_DATE = "aMS\_NoDate";
- \_DURATION = "aMS\_HasDuration";
- \_NO\_DURATION = "aMS\_NoDuration";
- \_STOCK = "aMS\_HasStock";
- \_STOCK\_PERC = "aMS\_Stock\_";
- \_STOCK\_SOLD\_OUT = "aMS\_Stock\_SoldOut";

#### Top CSS Class:

aMI\_MainPanel

aMI\_FreeItemsContent aMI\_HeaderMenuContent aMI\_Header aMI\_TitleBar

aMI\_ScreenContent

aMS\_ScreenInnerContent

aMS\_Family aMS\_MenuElement aMS\_NoDescription aMS\_ScreenContentElement aMS\_HasPhoto

aMS\_ScreenContentInnerElement

aMS\_Label aMS\_Title aMS\_Label aMS\_Description aMS\_Image aMS\_Photo aMS\_Label aMS\_Plu aMS\_Label aMS\_Distance

aMI\_OrderListContent aMI\_OptionsContent aMI\_OptionsPanel aMI\_FooterMenuContent Javascript Editor Insert standard Javascript functions here. Special Functions:

#### Javascript

#### **Special Functions:**

#### Function name: window.orderltemsCountChanged(itemCount)

Description: This function is always called when there are some changes in the
number of items.
Example to insert a counter in the shop cart:
window.orderItemsCountChanged = function(itemCount){
 var orderButton = document.getElementsByClassName("gwt-Image-order")[0];
 if(!orderButton.badgeElement){
 var badgeElement = document.createElement("div");
 badgeElement.className = "orderItemsBadge";
 badgeElement.innerText = ""+itemCount;
 orderButton.badgeElement = badgeElement;
 }else{
 orderButton badgeElement innerText = ""+itemCount;

```
orderButton.badgeElement.innerText = ""+itemCount;
}
```

----- \* \_-----

}

Function name: window.bodyStyleNameChanged(style)

Description: This function is always called when there is some change in the body
CSS Style.
Example:
window.bodyStyleNameChanged = function(style){
window.alert("CSS IS CHANGED!...");
}

----- \* -----

#### Function

name:

#### window.orderltemInserted(orderltemStructure,orderltemElement)

Description: This function is called whenever a new item is added to the shopping

cart.

----- \* -----

Function name: window.orderltemsTotalChanged=function(total)

Description: This function is called if the order total is changed.

\* \_\_\_\_\_

Function name: window.bookingPanelChanged=function() Description: This function is called when the booking panel changes.

----- \* -----

Function name: window.bookingPanelChanged = function() Description: This function will be called from the BookingPanel Example:

```
window.bookingPanelChanged = function(){
if(document.getElementsByClassName("aMS_FormFieldValue_possibleBooking").len
gth>0)
{var
               dates
                                =
                                             document.getElementsByClassName(
"aMS_FormFieldValue_possibleBooking"
)[0].getElementsByClassName("aMS_ListBox")[0].options;
       for(n=0;n<dates.length;n++)</pre>
    {
                     st=dates[n].textContent;
       if(st.length>5)
       {
         st1=st.substr(0,st.indexOf(" "));
         dates[n].textContent=st1;
       }
    }
}
}
----- * -----
```

#### Function name: postMessageToParentWindow(String message)

**Description:** Use this function if you are inside an iframe and need to communicate with the parent window.

\* \_\_\_\_\_

Function name: window.processPopupMessage = function(st,key)

**Description:** Use this function to change the popup text, or remove that popup returning an empty String. To change the popup just return the new text.

This function is always called when a popup is called.

Example to change a popup message from "Hello" to "Goodbye".

window.processPopupMessage = function(message){
 if(message=="Hello")
 return("Goodbye");
 return(message);
}

----- \* ------

Special Variables: Variable name:timeToRefresh; Description: Time in milliseconds to refresh the page.

Variable name:shouldGoToDivisionSelection; Variable name:shouldHistoryIncludeAllForms;

Activate Flags: More info: Flags in the panels section. Example: AirMenuHelper.createFlagActivationUrl(1000000, orderld, "ConfirmaRecepcao", "toggle", executorEmail, executorEmail, "1462354402029", "body", "P"+(orderCounter+"").slice(-3), "from", "+351"+phoneNumber );

## **Utilities**

Convert names to 'Xxxxx' format

#### **XLS** Importer

The XLS file to be imported should be saved using Office 97 Format. After importing the Data will be visible in one Family on the menu. It will be on the top of the menu.

| <b>A</b> irMenu                    |                |          |                                        |           | 3 K          |
|------------------------------------|----------------|----------|----------------------------------------|-----------|--------------|
| Edit 🔺                             | Choose File Pe | ivae vle |                                        |           |              |
| :≡ Business Data                   |                | 1403.413 | Parse XLS                              |           |              |
| 🕽 Map position                     |                |          | Import                                 |           |              |
| € Rooms                            |                |          | Import                                 |           |              |
| 🗐 Menus                            | Exclude Ex     | clude 🗸  | Exclude 🗸                              | Exclude ~ | Exclu        |
| 🖨 Order panels                     | PLL            | J        | Titulo                                 | Familia   | Fami<br>Comp |
| 毂 Qr Codes                         | <b>266</b>     | 555      | PEIXE A GOMES SA                       | PEIXES    | DOSE         |
| ☆ Glossary                         | 266            | 555      | PEIXE A GOMES SA                       | PEIXES    | DOSE         |
| Forms editor                       | 266            | 569      | MACARRAO GRATINADO C/<br>ATUM          | PEIXES    | DOSE         |
| <b>P</b> Automatic Layout Editor   | 266            | 569      | MACARRAO GRATINADO C/<br>ATUM          | PEIXES    | DOSE         |
| L Utilities                        | 268            | 390      | MASSADA DE PEIXE E<br>MARISCO          | PEIXES    | DOSE         |
| XLS Importer<br>XLS Users Importer | 268            | 390      | MASSADA DE PEIXE E<br>MARISCO          | PEIXES    | DOSE         |
| Email, SMS and Print               | 268            | 396      | PASTEIS DE BACALHAU C/<br>ARROZ TOMATE | PEIXES    | DOSE         |
| POS/Keyboard Script                | <b>268</b>     | 396      | PASTEIS DE BACALHAU C/<br>ARROZ TOMATE | PEIXES    | DOSE         |
| Menu Iterator                      |                |          | BACALHAU LAGAREIRO C/                  |           |              |

Email, SMS, and Printing Editor

You can change the layout of the Emails using this option. The layout of the emails is coded using "**Velocity**" with **HTML, CSS** inside.

You will need to create a different Email for each Language you need.

| ∧irMenu                                                                                                    |                                                                                                    | 2 C | 🍓 Rui Oliveira |
|----------------------------------------------------------------------------------------------------|----------------------------------------------------------------------------------------------------|-----|----------------|
| こ       Edit         □       Business Data         □       Map position         □       Rooms         □       Menus         □       Order panels         ☆       Configurations         膝       Qr Codes         次       Glossary         三       Forms editor         ᡎ       Automatic Layout Editor         ↓       Utilities | Layout Order details template (Html Email)<br>Email, SMS and Printing Layout Editor<br>Language English<br>1 <locytrps html=""><br/>4 5 <cheadb<br>6 <cheadb<br>6 <cheadb<br>6 <cheadb<br>6 <cheadb<br>7 <div #444444;="" -webkit-gradient(linear,<br="" background-image:="" hackground-color:="" style="hackground-color: #444444; background-image: -webkit-gradient(linear,&lt;br&gt;8 &lt;cheadb&lt;br&gt;9 &lt;/cheadb&lt;br&gt;1 &lt;locytrp=">9 </div></cheadb<br>1 <cheadb<br>9 </cheadb<br>1 <cheadb<br>1 <chead< td=""><td></td><td></td></chead<></cheadb<br></cheadb<br></locytrps> |     |                |
| XLS Importer<br>XLS Users Importer<br>Email, SMS and Print<br>POS/Keyboard Script<br>Menu Iterator                                                                                                    | 20 Atestavi blocki<br>View in fullscreen<br>Reset<br>Save                                                                                                    |     |                |

#### Special Fields:

## Uncomment the following lines to specify a subject, sender name and reply email. ## <subject>This is a subject</subject> ## <sender\_name>Sender</sender\_name>
## <reply\_email>Reply email</reply\_email>

Special conditions you can use.

#if(\$isUserConfirmation)
#if(\$executionTime == "whenCancelling")
#if(\$executionTime == "whenOrdering")
#if(\$executionTime == "whenBooking")

whenOrdering, whenClosing, whenExporting, whenConfirming, whenAccepting, whenPausing, whenCancelling, whenBooking, whenWakingUp, whenTogglingFlag, whenStartingFlag, whenPausingFlag, whenSharingOrder, whenOverviewing, whenPayingOrder, whenAirMenuPrintPrinting, whenFrontPrinting, whenFrontPrinting, whenSmartPOSPrinting, whenReportsPrinting

#if( \$isClose )
#if( \$isAccept || \$isFinish )
#if(\$executionTimeModifier != "SendMotoboy")
This will allow you to adjust email to any Flag key.

Special Variables:

\$orderData.getTrackingUrl()
 ( Link to the Tracking URL of the Motoboy)
\$enterpriseName
\$divisionType
\$orderData.getDivisionName()
\$orderData.getUser().getLastName()
\$orderData.getUser().getFirstName()
\$orderData.getUser().getEmail()
\$orderData.getPaymentKey()

POS/Keyboard Scripts Editor

Please <u>Read SmartPos Documentation here</u>.

Next Pages until section 4 (view orders) it's included our SmartPos Manual

# **SmartPOS**

## Read Documentation here.

# **Server Scripts**

## Flags

public enum FlagActivationType implements IsSerializable{
toggle,
startTimer,
finishTimer,
pauseTimer,
untoggle,
continueTimer
}

createFlagActivationUrl(Long validity, String orderId, String flagKey, String operatorEmail, String executorEmail, OrderFlagSer.FlagActivationType flagActivationType, String enterpriseId, String... valueParameters)

createFlagActivationUrl(Long validity, String orderId, String flagKey, String operatorEmail, String executorEmail, String enterpriseId, String... valueParameters)

# **View Orders**

This option will open order panels to receive orders.

| irM      | enu                            | Map Terrate Drinks Task / Delivery Panel 2 Delivery panel Call P | anel 4 Leds Panel 3 Booking Mapa Clientes | Histórico |
|----------|--------------------------------|------------------------------------------------------------------|-------------------------------------------|-----------|
| <b>1</b> | € Entrega №: 1<br>AirMenu Demo | 9,00                                                             | () <b>(</b>                               |           |
| 1        | C Entrega Nº: 1                | £11,00                                                           | () of 🖦 (                                 |           |
| NEW      | C Entrega Nº: 1                | £6,00                                                            | 0 01 📾                                    |           |
| MEM      | C Entrega Nº: 1                | £6,00                                                            | () of 😂 (                                 |           |
|          |                                | In Transit                                                       |                                           |           |
| **       | C Entrega Nº: 1                | £6,00                                                            | <u>()</u>                                 |           |
| 200      | C Entrega Nº: 1                | £6,00                                                            | Û ਗ਼ 🖼 (                                  |           |
| -        | C Entrega Nº: 1                | £0,00                                                            | () of 🛋                                   |           |
|          |                                |                                                                  |                                           |           |
|          |                                |                                                                  |                                           |           |
|          |                                |                                                                  |                                           |           |

You should keep this link and in the future you will not need to open the configurator to receive orders.

# **Orders Summary**

## **Reports**

Here you can configure, create and view reports.

| <b>/</b> irMenu           |                   |                 |              | Rui 🖏 | Olive |
|---------------------------|-------------------|-----------------|--------------|-------|-------|
| 🛪 Glossary                |                   |                 |              |       |       |
| Forms editor              |                   |                 |              |       |       |
| P Automatic Layout Editor | Title             |                 |              |       |       |
| 👗 Utilities 🔺             | Default time peri | od              | Last month   | ~     |       |
| XLS Importer              | Include order ad  | dress and forms |              |       |       |
| XLS Users Importer        | Include order ite | m forms         |              |       |       |
| Email, SMS and Print      | Is system wide    |                 |              |       |       |
| POS/Keyboard Script       | Include stock     |                 |              |       |       |
| Menu Iterator             | Include enterpris | e details       |              |       |       |
| Advanced Layout Edi       | Include inner ite | ms              |              |       |       |
| Test Your Restaurant      | Order status      |                 | Include Open | ~     |       |
| View orders 🔹             | Columns           |                 |              |       |       |
| Orders summary            | Туре              | Order number    |              | ~     |       |
| T Sales tree              | Sort              | No              |              | ~     |       |
| Reports                   | Group             |                 |              |       |       |
| Promotion Reports         | Visible           |                 |              |       |       |
| Marketing Campaign        |                   | De              | elete        |       |       |

#### Formulas

```
Examples
(('C6'=='PassiveFormPayment#money') ? C4-C5 : -C5);
(('C6'.indexOf('#')>0) ? 'C6'.substr( 'C6'.indexOf('#')+1 ) : 'C6');
```

## **Sales Tree**

Less flexible report.

| AirMenu AirMenu admin! Search by enterprise or username.                                |           | 7 6   | Rui Oliveira   |
|-----------------------------------------------------------------------------------------|-----------|-------|----------------|
| Start: 09/01/2021 • End: 09/17/2021 23 •: 69 •                                          |           |       | Get Data       |
|                                                                                         | Price/Un. | Units | Total          |
| 😑 🕘 Menu                                                                                |           | 9442  | \$270,855.00   |
| 🗢 🔄 Games                                                                               |           | 9442  | \$270,855.00   |
| 🗱 🔄 Drive-in Bingo                                                                      |           | 9442  | \$270,855.00   |
| 🗚 🔄 Sunday                                                                              |           | 1931  | \$54,441.00    |
| 🕂 🛨 Strip Night Buy In                                                                  | ~\$76.99  | 249   | \$19,171.00(j) |
| T XTRA 10 Strip Pack<br>1 Each of 10 Strips Prize is \$750 Per Strip                    | \$25.00   | 96    | \$2,400.00 🛈   |
| Wonder Woman 5 strips \$5                                                               | \$20.00   | 69    | \$1,380.00 (j) |
| BonFireBucks \$500daub/\$                                                               | \$20.00   | 46    | \$920.00 (j)   |
| California Wild \$1199/\$300                                                            | \$20.00   | 85    | \$1,700.00 (j) |
| Cherry Dash \$2398                                                                      | \$40.00   | 42    | \$1,680.00 (j) |
| Derby \$1199<br>20 Tickets. Downline pays \$1199                                        | \$20.00   | 73    | \$1,460.00 (j) |
| Diamonds Emeralds \$2398                                                                | \$40.00   | 41    | \$1,640.00 (j) |
| Double Action <pre>chtml/&gt;sp style="text-align: center;"&gt;<sp< pre=""></sp<></pre> | \$5.00    | 142   | \$710.00 (j    |

# **Promotions**

## Standard Promotions (loyalty coupons, vouchers)

Use this option to create vouchers with offers to your customers. Using our example let's create a promotion to offer orange juice if the customer places 10 orders.

| < Back      |                                                         |                   |        |   |
|-------------|---------------------------------------------------------|-------------------|--------|---|
| 00000000000 | Previous Orders Vouchers                                | Edit your details | Logout |   |
|             | Your vo                                                 | uchers:           |        |   |
|             | Crange Juice<br>30<br>And frame to 728 for the Try Name | 1% transe luite   |        |   |
|             |                                                         |                   |        | × |
|             | Location Photos                                         | Calories Options  |        |   |

How to configure this promotion...

| <b>A</b> irMenu              | AirMenu admin! Search by enterprise or use | ername.                     |                                     |                            |            | 36 | 🍓 Rui Oliveira |
|------------------------------|--------------------------------------------|-----------------------------|-------------------------------------|----------------------------|------------|----|----------------|
| The don                      | ←Back                                      |                             |                                     |                            |            |    |                |
| London<br>Coffee<br>Postivui |                                            | Language                    | English                             |                            | ~          |    |                |
|                              |                                            | Title                       | Orange Juice                        |                            |            |    |                |
|                              |                                            | Description                 | Place 10 orders to get              | a free orange juice        |            |    |                |
|                              |                                            | Key / CSS Class             |                                     |                            |            |    |                |
| 😪 Administrate 🔹 🔻           |                                            | Active                      |                                     |                            |            |    |                |
| ∃≓ Edit ▲                    |                                            |                             |                                     |                            |            |    |                |
| :≡ Business Data             |                                            | Configuration               |                                     |                            |            |    |                |
| 🕅 Map position               |                                            |                             |                                     |                            |            |    |                |
| 🧕 Rooms                      |                                            | Start: 01/03/2021 17~:5     |                                     | 1 17 . 5 .                 |            |    |                |
| 📺 Menus                      |                                            | User trigger limit (0 = unl |                                     | 0                          |            |    |                |
| 🖨 Order panels               |                                            | General trigger limit (0 =  | unlimited)                          | 0                          |            |    |                |
| 🔅 Configurations             |                                            | Trigger type                |                                     | Num. of orders accumulated | d Y        |    |                |
| 飂 Qr Codes                   |                                            | Num. of orders              |                                     | 10                         |            |    |                |
| 🗙 Glossary                   |                                            | Min. value                  |                                     | 0                          |            |    |                |
| Forms editor                 |                                            | Offer                       |                                     |                            |            |    |                |
| P Automatic Layout Editor    |                                            |                             |                                     |                            |            |    |                |
| 👗 Utilities 🔻                |                                            | Start: 01/02/2021 17~; 5    | <ul> <li>End: 30/09/2023</li> </ul> | 1 17 . 5 .                 |            |    |                |
| 🐞 Test Your Restaurant 🔹 🔻   |                                            | Allow accumulate with ot    | her offers 🛛 🜌                      |                            |            |    |                |
| 📀 View orders 🔹 🔻            |                                            | Offer type                  | Item                                |                            | ~          |    |                |
| 🗈 Orders summary 🔹 🔻         |                                            | Count                       | 1                                   |                            |            |    |                |
| Promotions                   |                                            | Item                        | Orange                              | juice (/Men                | u/Drinks/) |    |                |
| Arketing Campaign            |                                            |                             |                                     |                            |            |    |                |

Another example would be to offer orange juice if you enter a promotion code. In this example after typing 'ORANGE' in the redeem code box, you will get an orange juice voucher.

| Previous Orders Vouchers Edit your details Logout<br>Puer voucherse<br>Redeem code<br>Redeem To Puer Puer Puer Puer Puer Puer Puer Puer                                                                                                    | < Back     |                     |                                |             |   |
|----------------------------------------------------------------------------------------------------|------------|---------------------|--------------------------------|-------------|---|
| Redeen code       Image: Conserve publice         Redeen       Image: Conserve publice         Redeen       Image: Conserve publice         Image: Conserve publice       Image: Conserve publice         Image: Conserve publice< | 0000000000 | Previous Orders Vou | chers Edit your details Logout |             |   |
| Redeem Vir d fran 10/24 to 10/24/36                                                                                                    |            | You                 | ır vouchers <del>.</del>       |             |   |
| Redeem Vir d fran 10/24 to 10/24/36                                                                                                    |            |                     |                                |             |   |
|                                                                                                    |            | ORANGE              | Orange Juice                   | Crange Life |   |
|                                                                                                    |            |                     |                                |             | F |
| Location Photos Calories Options                                                                                                    |            |                     | otor Calorior Options          |             |   |

#### How to configure this promotion...

| <b>A</b> irMenu            |        |                               |                        |                             |                 | 🚯 Rui Oliveira |
|----------------------------|--------|-------------------------------|------------------------|-----------------------------|-----------------|----------------|
| Longon                     | ← Back |                               |                        |                             |                 | <br>           |
| Festiva                    |        | Language                      | English                |                             | ~               |                |
|                            |        | Title                         | Orange Juice           |                             |                 |                |
|                            |        | Description                   | Insert the secret code | e to get an Orange J        | luice.          |                |
|                            |        | Key / CSS Class               |                        |                             |                 |                |
| 🍖 Administrate 🔹 🔹         |        | Active                        |                        |                             |                 |                |
| ∃≓ Edit ▲                  |        |                               |                        |                             |                 |                |
| :≡ Business Data           |        | Configuration                 |                        |                             |                 |                |
| 🚺 Map position             |        |                               |                        |                             |                 |                |
|                            |        | Start: 07/11/2018 9 •: 12•    |                        | 18 9 V: 12 V                |                 |                |
| 📺 Menus                    |        | User trigger limit (0 = unlin | nited)                 | 0                           |                 |                |
| 🚊 Order panels             |        | General trigger limit (0 = u  | nlimited)              | 0                           |                 |                |
| 🏩 Configurations           |        | Trigger type                  |                        | Code                        | ~               |                |
| 鬷 Qr Codes                 |        | Promotional code              |                        | ORANGE                      |                 |                |
| 🗙 Glossary                 |        | Offer                         |                        |                             |                 |                |
| Forms editor               |        |                               |                        |                             |                 |                |
| P Automatic Layout Editor  |        | Start: 07/11/2018 9 .: 12     | • End: 30/11/201       | 18 9 <b>v</b> : 12 <b>v</b> |                 |                |
| 👗 Utilities 🔹 🔻            |        | Allow accumulate with othe    | er offers 🗳            |                             |                 |                |
| 🗯 Test Your Restaurant 🔹 🔹 |        | Offer type                    | Item                   |                             | ~               |                |
| O View orders ▼            |        | Count                         | 1                      |                             |                 |                |
| 📫 Orders summary 🔹 🔻       |        | Item                          | Orang                  | e juice                     | (/Menu/Drinks/) |                |
| Promotions                 |        |                               |                        |                             |                 |                |
| 📇 Marketing Campaign       |        |                               |                        |                             |                 |                |

## **Customer Card with Value. (Vouchers with value)**

With this option, it's possible to have Customer Cards with value. This is useful for schools, restaurants with customer cards, etc... The customer has the option to buy a card with credits(money) and use it in the next orders, discounting the value.

*First, you need to create some items and insert them anywhere in the menu. These are the items that the customer will buy, so they must be visible on the menu.* 

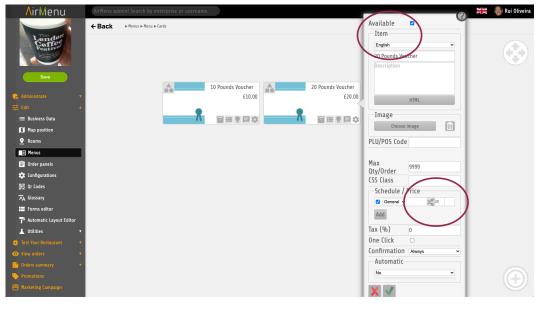

Second, you will need to create a complex item and insert it anywhere in the menu. This is the Voucher the customer will get after buying the items.

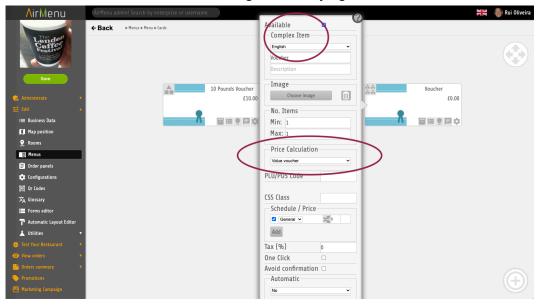

Finally the magic part. Here you need to create a promotion that will offer the voucher when you buy the item. (The voucher is a complex item)

| <b>∧</b> irMenu              | AirMenu admin! Search by enterprise or username. |                                             | 34 | 🍓 Rui Oliveira |
|------------------------------|--------------------------------------------------|---------------------------------------------|----|----------------|
| - The and                    | ← Back                                           |                                             |    |                |
| London<br>Coffee<br>Postival | Language                                         | nglish                                      | ~  |                |
|                              | Title                                            | Pounds Voucher                              |    |                |
|                              | Description Pa                                   | y 10 Pounds and get 12 Pounds Voucher Value |    |                |
|                              | Key / CSS Class                                  |                                             |    |                |
| 😪 Administrate 🔹             | Active                                           |                                             |    |                |
|                              |                                                  |                                             |    |                |
| ≔ Business Data              | Configuration                                    |                                             |    |                |
| Map position                 |                                                  |                                             |    |                |
|                              | Start: 17/09/2021 17~: 14~                       |                                             |    |                |
| 📄 Menus                      | User trigger limit (0 = unlimit                  |                                             | _  |                |
| 📋 Order panels               | General trigger limit (0 = unli                  | mited) 0                                    |    |                |
| 🔯 Configurations             | Trigger type                                     | Num. of items accumulated                   | ~  |                |
| 器 Qr Codes                   | Order item                                       | 10 Pounds Voucher (/Menu/Cards/)            |    |                |
| 文 <sub>A</sub> Glossary      | Num. of items                                    | 1                                           |    |                |
| E Forms editor               | Offer                                            |                                             |    |                |
| P Automatic Layout Editor    |                                                  |                                             |    |                |
| 👗 Utilities 🔹 🔻              | Start: 17/09/2021 17~: 14~                       | End: 30/09/2021 17 . 14 .                   |    |                |
| 🗯 Test Your Restaurant 🔹 🔹   | Allow accumulate with other                      | offers 🔽                                    |    |                |
| • View orders •              | Offer type                                       | Value                                       | •  |                |
| P Orders summary 🔹           | Value offered                                    | 12                                          |    |                |
| Promotions                   | Item                                             | Voucher (/Menu/Cards/)                      |    |                |
| 💾 Marketing Campaign         |                                                  |                                             |    |                |

#### This is what you will get after buying a 10-pound coupon.

| < Back                                                          |                         |                     |          |
|-----------------------------------------------------------------|-------------------------|---------------------|----------|
| Previo                                                          | us Orders Vouchers Edit | your details Logout |          |
| * 10 Pounds Voucher<br>Voucher<br>Voucher<br>Voucher<br>Voucher | Your vouches            |                     | % Mucher |
|                                                                 |                         |                     | ×        |
|                                                                 | Location Photos Calor   | ies Options         |          |

#### **Promotion options**

#### Title

Use this option to insert the Title of what you will get. (Orange juice)

Description

Here you should describe how to get it.

#### Key / CSS

If you need to change the layout.

Active

Activate

#### Configurations

Start Date

Start of the promotion

End Date

End of the promotion.

User Trigger( 0 = unlimited)

How many users can get this promotion?

General trigger ( 0= unlimited)

How many promotions will be offered?

Trigger type

Code

The user needs to have a code to get this promotion

Order Value accumulated

Value of the orders accumulated will be the trigger of this promotion.

Num. of orders accumulated

Number of orders accumulated will be the trigger of this promotion.

Num. of items accumulated

Number of items accumulated will be the trigger of this promotion.

Friends

This promotion is to be used always together with "Friends Code". You will need to create 2 promotions, one will be about the person who gives the code and the other is about the one who receives the code. This will be the promotion that will automatically generate a code. The trigger will be when the friends use the code.

Friends Code

This promotion is to be used with "Friends". This will be the trigger of this promotion. Customers will need to have the friends code to activate this promotion.

Volatile Code

The user needs to have a code, but he will get a direct offer in the order without a voucher.

#### Promotional Code

Insert here the code user will need to type. Example 'ORANGE'

Internal / API

The trigger of this promotion is the function: triggerInternalPromo(language,email,Promo Name, creditValue);

Server script example:

AirMenuHelper.triggerInternalPromo('en', 'ana@gmail.com', 'PROM1', 12.5);

#### Offer

Start Date

After the customer gets the offer, this is the start of the date that he will be able to use it.

#### End Date

After the customer gets the offer, this is the end of the date that he will be able to use it.

#### Allow accumulated with other offers

This will allow customers to use multiple promotions on a single order.

#### Offer type

- Item
   The customer will receive an item
- Value
   To be used with "Complex Item, Voucher Value", customers will get a value.
   (Offer should be a complex item with price calculation: "Voucher value")
- Credit

Same as value ( above) but will ignore "minimum consumption". ( Offer should be a complex item with price calculation: "Voucher value")

Given Credit
 Same as credit, but to be used with API. The value will come from the API.
 (Offer should be a complex item with price calculation: "Voucher value")

#### <u>Count</u>

Number of Items the customer will receive.

# **Marketing Campaign**

Title

Key

#### Send Marketing messages

For Whom

- All Clients
- Clients who order n items
- Clients who order an item in n orders
- Clients who order items from a family in n orders

When

- As soon as possible
- On a given date
- At a given time of the week
- N minutes after finding a client

How

- Email
- SMS
- Notifications

What

## **ADVANCED**

#### Special URL Flags in the configurator:

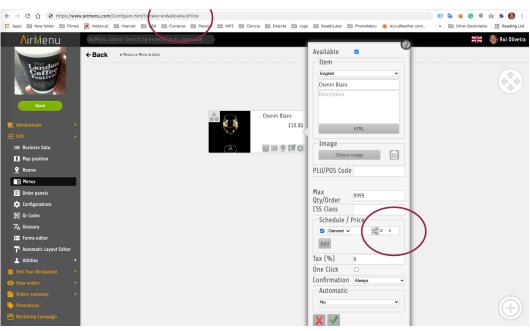

https://www.airmenu.com/Configure.html?allowAuxPrice

Will add a second price to the items. It can be used for other purposes...

#### https://www.airmenu.com/Configure.html?allowOperator

Will allow placing phone orders. With this option you can create a folder with all the operators, and they will be able to insert orders in the name of the customers. The operator just need to do login and when inserting an order will have the option to create / choose customers.

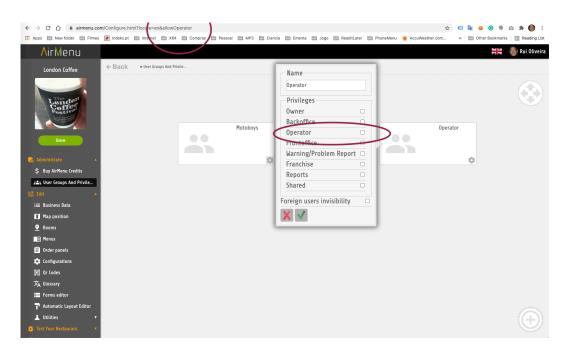

https://www.airmenu.com/Configure.html?OAuth=moloni

This option will allow authentication in the Moloni Platform. You must go to the configurations and click on the Moloni Button.

https://www.airmenu.com/Configure.html?locale=en&allowSystemCredit

This option is already documented in this manual above. It will be used to separate orders.

# 9. AirMenu Layouts (What can you do changing CSS...)

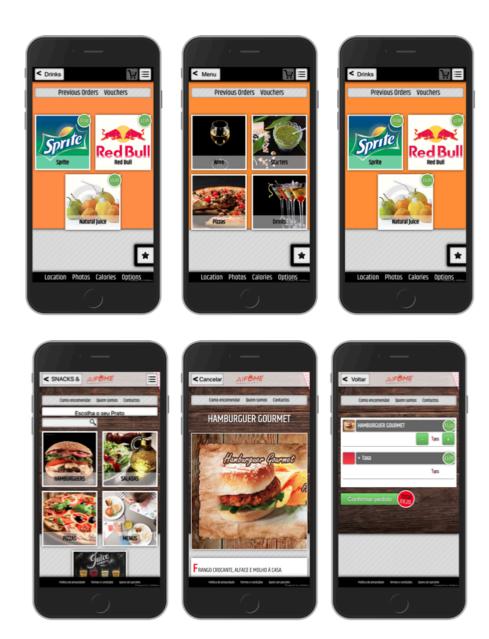

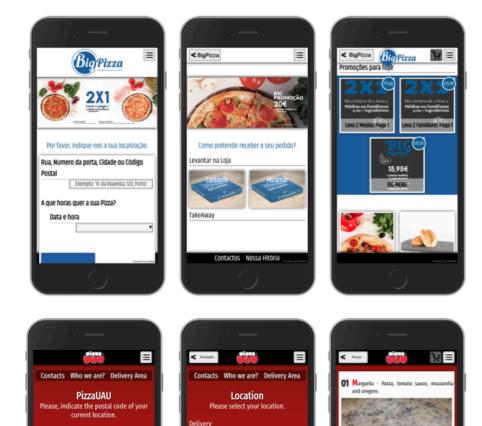

the resta

Away

Aviz

AWAS

SãoDinis

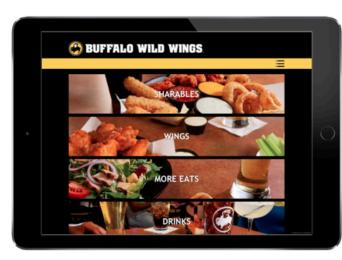

Postal code

Porto (Portugal)

Today 13:50

Do you want to book your order? Date and time

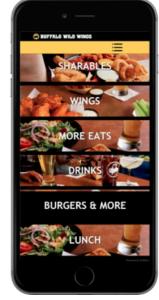

41.5cm

36.5cm

**02** Garlic and oil

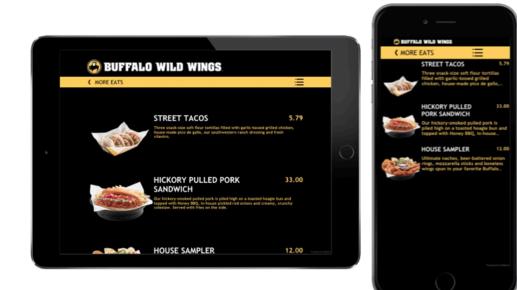

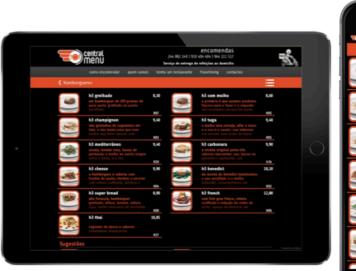

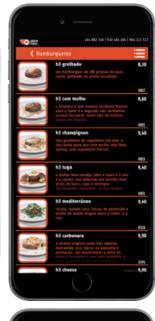

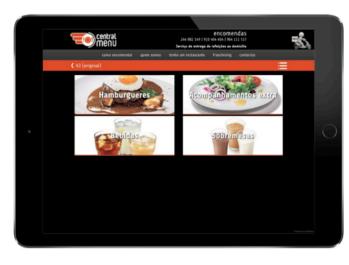

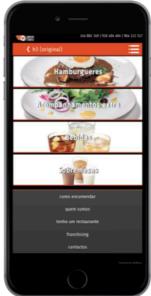

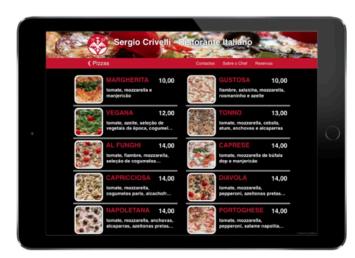

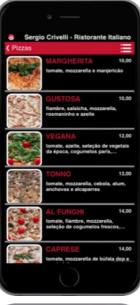

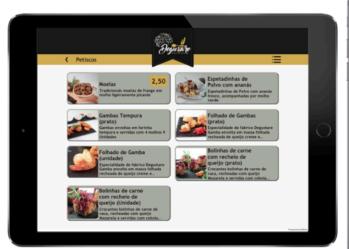

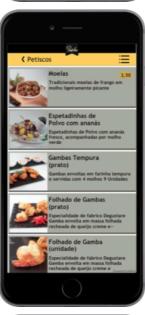

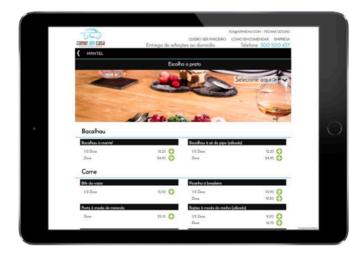

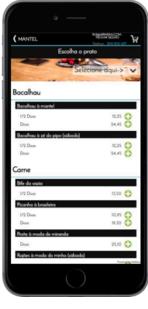

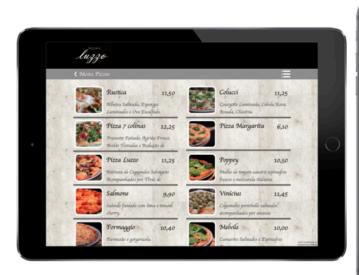

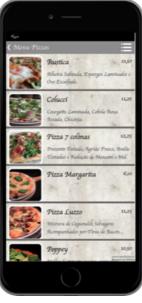

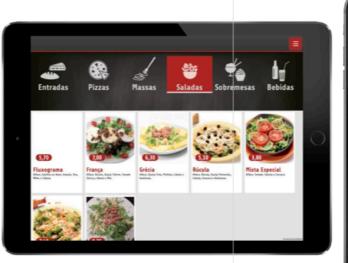

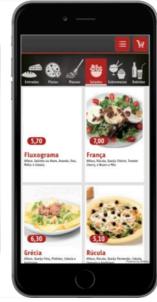

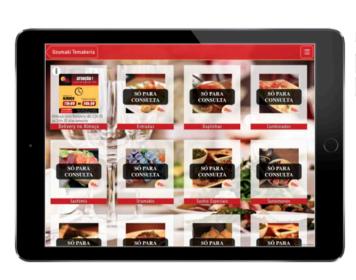

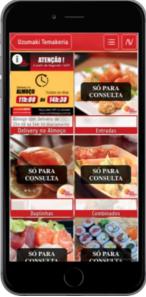

| Entradas                                                                                         |       |
|--------------------------------------------------------------------------------------------------|-------|
| Pica para<br>Defe, linguiza, xaleicha, bacen e famline                                           | 11,20 |
| Ríssois de carne ou camarão (uni.)                                                               | 1,40  |
| Sopas                                                                                            |       |
| Caldo verde                                                                                      | 2,10  |
| Sopa do dia                                                                                      | 1,70  |
| Canja de galinha (aos domingos e feriados)                                                       | 2,10  |
| Acompanhamentos                                                                                  |       |
| Batata frita                                                                                     | 2,10  |
| Ove                                                                                              | 1,00  |
| Saladas                                                                                          |       |
| <mark>Salada do mar</mark><br>Riface, temato, delicios de mar, atom, mide de ametiços e maiencos | 7,20  |
| Salada tropical                                                                                  | 7,60  |
| Rtum, pòssago, ananás, alface, queijo e delicias do mar<br>Salada hovaiona                       | 7,60  |

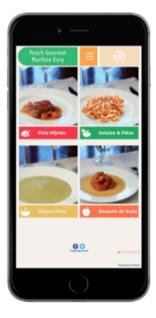

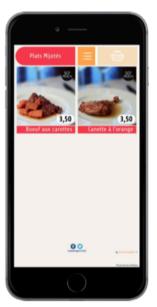

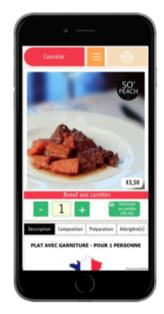

## AirMenu Courier, Android

#### Click here to get the program

Application for courier to receive Airmenu orders, activate flags related to the order, consult the order history and even browse the map.

Management of couriers on the order panel:

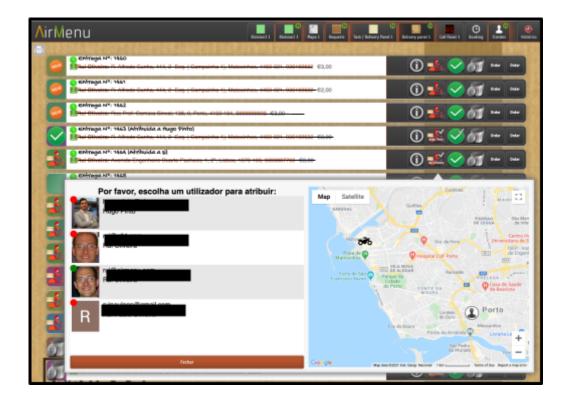

You can see by the green or red LED above the photo who has the APP turned on or off. The map shows the various couriers, pick-up points and the customer's location.

In the customer application:

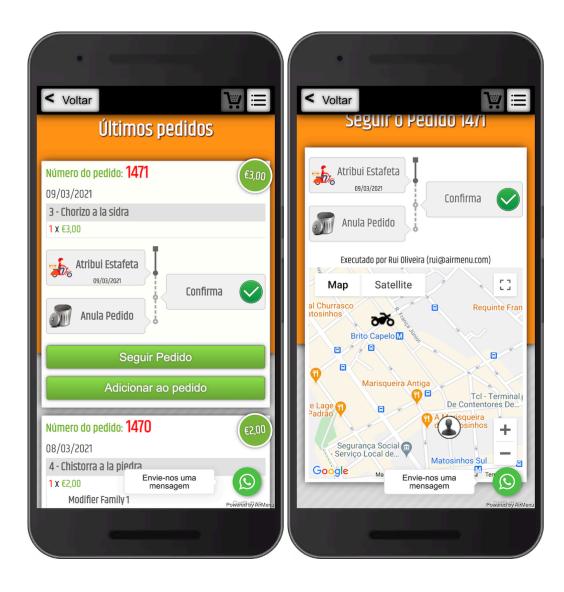

#### AirMenu Courier

#### How to install:

1. In the company to which the courier will connect, insert a POS/Keyboard in the respective menu part (usually in the main menu). Type Executor.

| ∧irMenu                        |              |      |                |                         |                                | 🗮 \ 🚳 Rui Oliveira |
|--------------------------------|--------------|------|----------------|-------------------------|--------------------------------|--------------------|
| London Coffee                  | ←Back ►Menus |      |                |                         |                                |                    |
| Longon<br>Coffee<br>Postive    |              |      |                |                         |                                |                    |
|                                |              | Menu |                | Header                  |                                | Footer             |
| Save                           |              |      |                |                         |                                |                    |
| 😪 Administrate 🔹 🔻             |              |      |                | Id                      |                                | G X ≡ <b>¤</b> \$  |
|                                | All          |      | POS/Keyboard 1 | Scripts                 |                                |                    |
|                                |              |      | $\checkmark$   | AirMenu Courier         |                                |                    |
| _                              | -            |      | *              | Type<br>Execute         | Executor  Vhen activating flag |                    |
|                                |              |      |                | Flags                   | DeliveredtoMotoboy V           |                    |
| な Configurations<br>驟 Qr Codes |              |      |                | Multiple<br>exportation |                                |                    |

2. The script you choose must have the following format:

{"availableFlags":[{"flagName":"Accept","flagKey":"Accept","flagAction":"SKIP"},{"flagName ":"Cancel","flagKey":"Cancel","flagAction":"SKIP"}]}

#### where:

**flagKey** is the name of the flags on the Airmenu order panels.

flagName is the text that will appear on the button.

flagAction is the Action flag will be doing on the terminal.

 $\label{eq:skip} ``SKIP" \ \ \, \mbox{Will close the preview of the order.}$ 

"NOACTION" it's the same as "", will do nothing.

3. The Business must have a courier folder with the respective emails.

| AirMenu                  |                                         |                |                                                                                                    |                         |                    |      | 🐻 Rui Oliveira |
|--------------------------|-----------------------------------------|----------------|----------------------------------------------------------------------------------------------------|-------------------------|--------------------|------|----------------|
|                          | Back Please, edit or                    | create or      |                                                                                                    | Delivered to Motoboy    |                    |      |                |
| Save                     |                                         |                |                                                                                                    | DeliveredtoMotoboy      |                    |      |                |
|                          |                                         |                |                                                                                                    | Image                   |                    |      |                |
| 🍖 Administrate 🔹 🔻       |                                         |                |                                                                                                    | Choose image            |                    |      |                |
| 壬 Edit                   |                                         |                |                                                                                                    | Element mode            | Per order 🗸 🗸      |      |                |
| :≡ Business Data         | Mage & galaxies<br>Mage ( )<br>Mage ( ) | Drinks         | Table 2                                                                                                    | Action type             | Start tracking V   | Dive | ry panel       |
| Map position             |                                         |                |                                                                                                    | Button type             | Activate and de V  | 1    |                |
|                          | Mar Mar Mar                             |                |                                                                                                    | Timer                   | Not timed 🗸        |      |                |
| 📺 Menus                  | al sary sary sa                         | P Q            |                                                                                                    | Frontoffice action      | S Move middle if a | -    |                |
| Ander papels             |                                         |                |                                                                                                    | Show in separato        | ľ No 🗸             | -    | _              |
|                          | Trash                                   | <b>PRODUCT</b> | Delivered to Motoboy                                                                                                    | Use as order            |                    |      | $\checkmark$   |
|                          |                                         |                |                                                                                                    | milestone for<br>client |                    |      |                |
| 3))                      |                                         | <u>a-</u>      | _                                                                                                    | Allow milestone         |                    |      |                |
|                          |                                         | ~ ~            | -                                                                                                    | activation              |                    |      | - 1            |
|                          |                                         |                |                                                                                                    | User group to a         | ssign              |      |                |
| ounces                   |                                         | 5              |                                                                                                    | Assign - Motoboys       | <b>`</b>           |      |                |
| 🗯 Test Your Restaurant 🔹 |                                         |                | An one of the second second se | Use group sort          | order 🗆            |      | (+)            |
| View orders              | 1000                                    | 190            | There is a second second secon |                         |                    |      |                |

- 4. On the Orders Panel there is a flag pointing to that folder.
- 5. For the customer to accompany the courier: ( You can send to the customer the Courier

URL to be followed). In the email editor you can use: **\$orderData.getTrackingUrl()** to get the tracking URL for the customer to check the status of the order.

### AirMenu Print, Android

#### Program

#### Click here to get the program.

Android program to take orders and print to Android printers.

It also allows configuring Flags that can be used to control the status of orders in AirMenu.

To Configure add a POS/Keyboard to your menu. After that you can change the AirMenuPrint Script (Control Flags), and the HTML Print Order(Control Layout).

#### **Printer Script**

The script you choose must have the following format:

{"availableFlags":[{"flagName":"Accept","flagKey":"confirm","flagAction":"PRINT\_AND\_SKI P"},{"flagName":"Print","flagKey":"print","flagAction":"PRINT"}, {"flagName":"Reject","flagKey":"reject","flagAction":"SKIP"}]}

where:

"PRINT\_AND\_SKIP" will print the receipt and close the window.

| AirMenu                    |                 |                                   | 🗮  🚯 Rui Oliveira       |
|----------------------------|-----------------|-----------------------------------|-------------------------|
|                            | ← Back ► Menus  |                                   |                         |
| Save                       |                 |                                   |                         |
| 🍖 Administrate 🔹 🔻         |                 |                                   |                         |
| ∃≟ Edit 🔺                  |                 |                                   |                         |
| :≡ Business Data           | Harr            |                                   |                         |
| 🚺 Map position             | Menu            | Header                            | Footer                  |
| <u> </u> Rooms             |                 | Id                                |                         |
| Menus                      | Q ⊥ = 2 ■ 2 ■ 2 | POS/Keyboard 1                    | <b>G</b> 大 Ⅲ <b>□ ☆</b> |
|                            |                 | Scripts                           |                         |
|                            |                 | AirMenuPrint                      | g 🖌 🗸 🖌                 |
|                            | All             | POS/Keyboard 1                    |                         |
|                            |                 | Type Pos<br>Execute When ordering | •                       |
|                            |                 |                                   | ▼                       |
|                            | 101             | Multiple<br>exportation           |                         |
| - ounces                   |                 | ¥ 🗸                               |                         |
| 👹 Test Your Restaurant 🔹 🔻 |                 |                                   |                         |
| View orders                |                 |                                   |                         |

| AirMen <sup>p</sup> int | AirMenü                      | ∧irMenü                                                                                 | ∧irMen <sup>p</sup> int         |
|-------------------------|------------------------------|-----------------------------------------------------------------------------------------|---------------------------------|
| Setup                   | Setup                        | Setup                                                                                   | Setup                           |
| Password                | Enterprise<br>100 montaditos | Num Of Test Columns<br>80<br>Printer IP Address<br>192.168.1.155<br>Prince Port<br>9200 | Printer Type<br>Network Printer |
| LOGIN                   | CONTINUE                     | $\begin{array}{cccccccccccccccccccccccccccccccccccc$                                    | CONTINUE                        |

Use your credentials to login.

During the login process you will need to choose the printer type.

**Printer Type** 

- Dialog
  - Will open the Android Printer Dialog to print.
- Network Printer
  - Will print on a TCP IP printer. You need the TCP IP address and a printer compatible.
- No Printer
  - Will show the order on the display.
- X64 Printer
  - $\circ$   $\;$  Will print the order directly on the X64.com receipt printer  $\;$

## **AirMenu API**

Get the Documentation